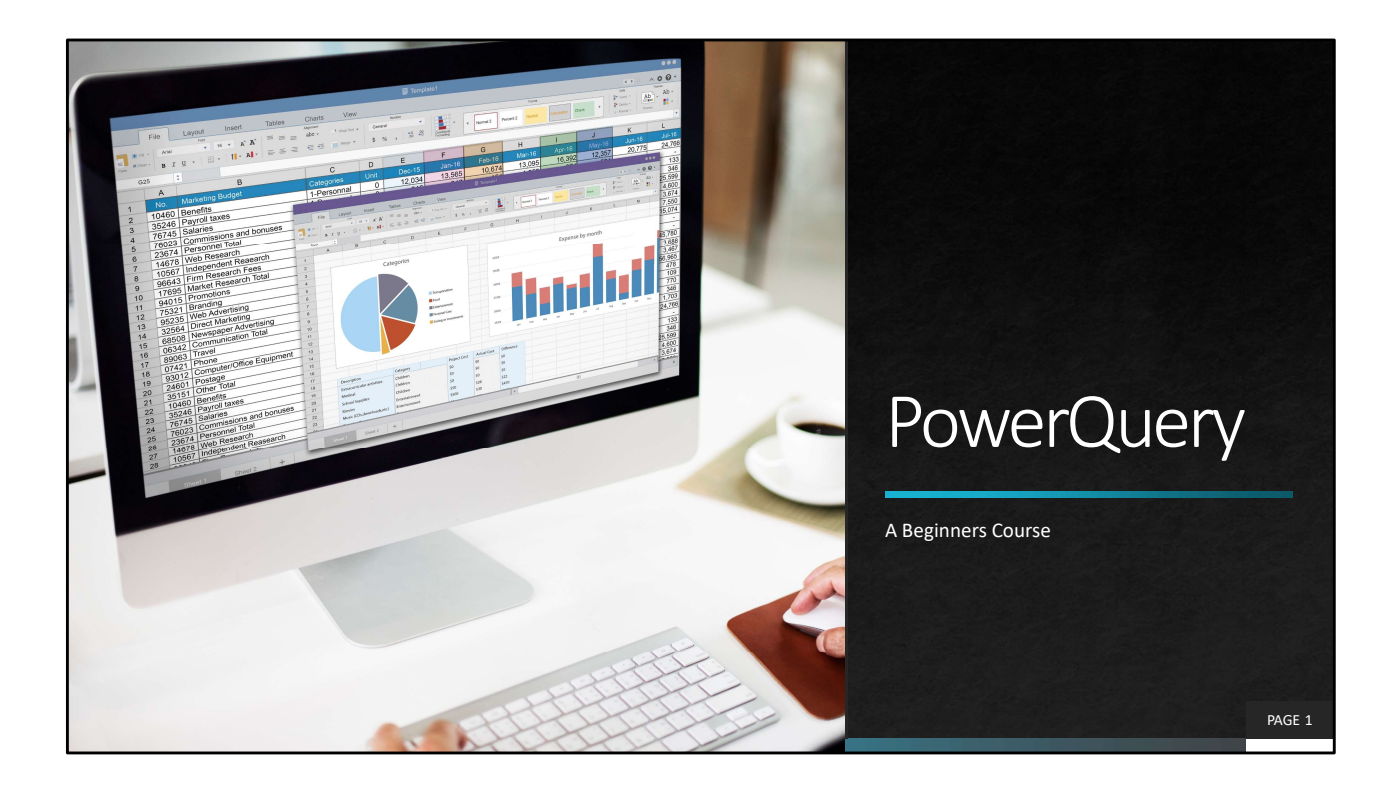

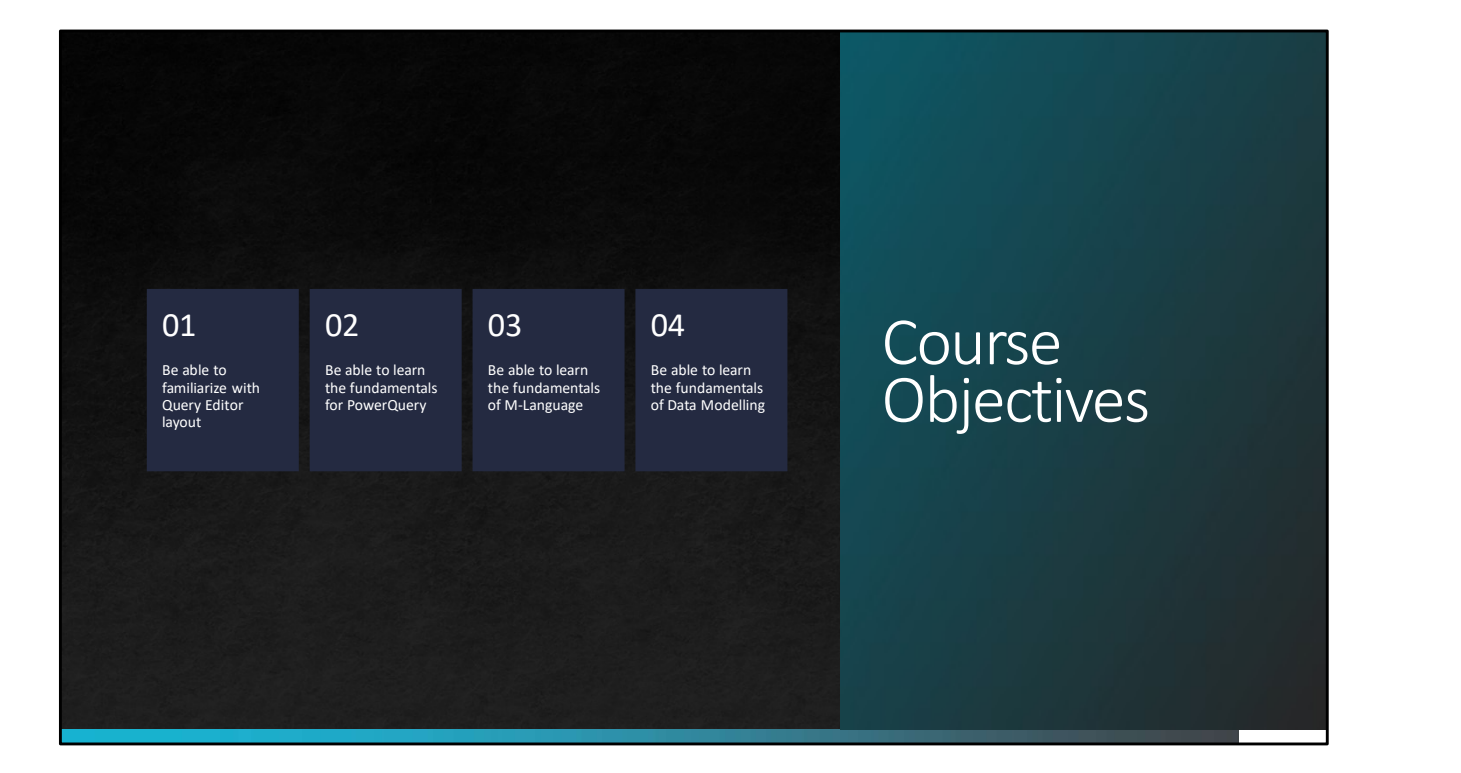

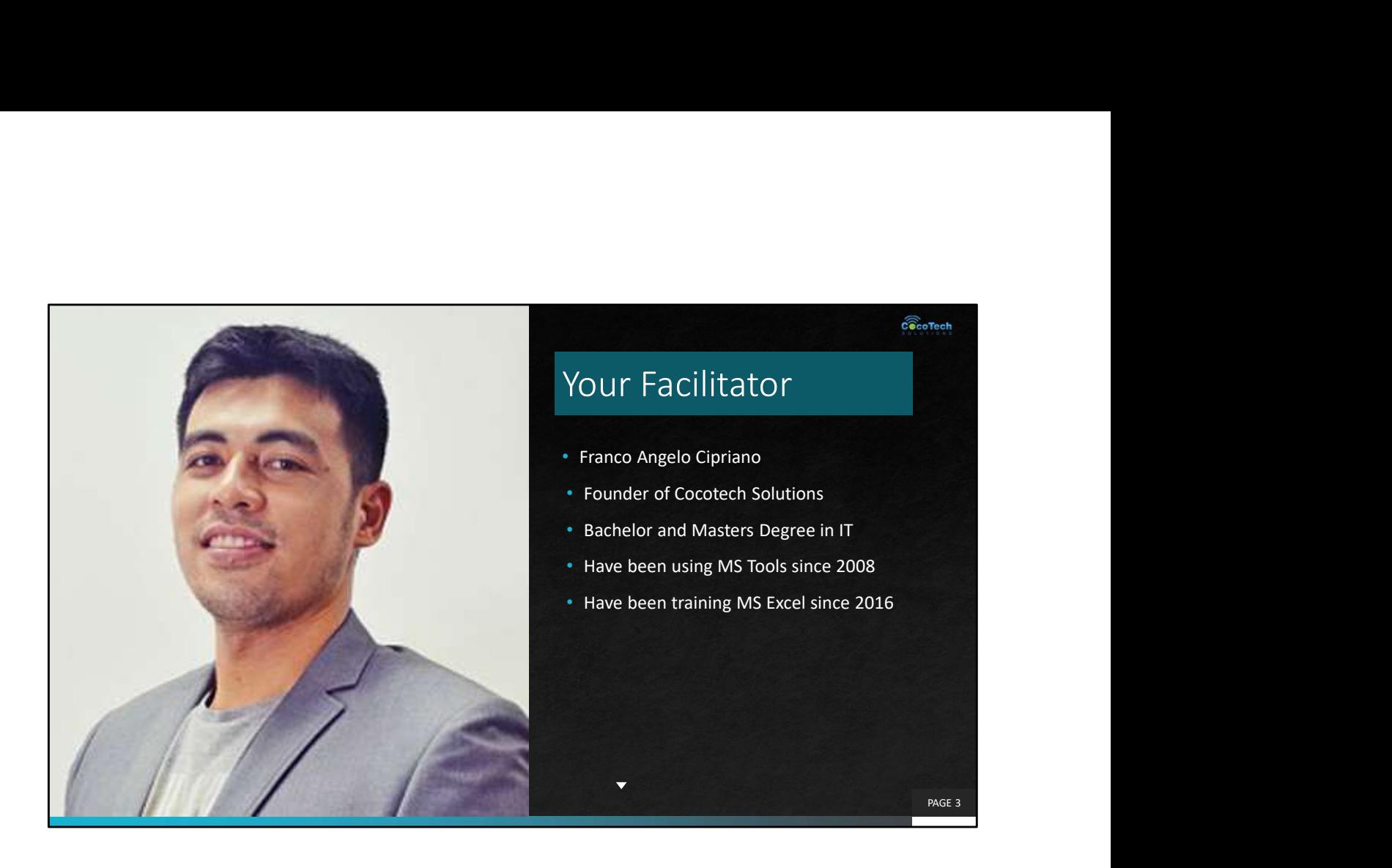

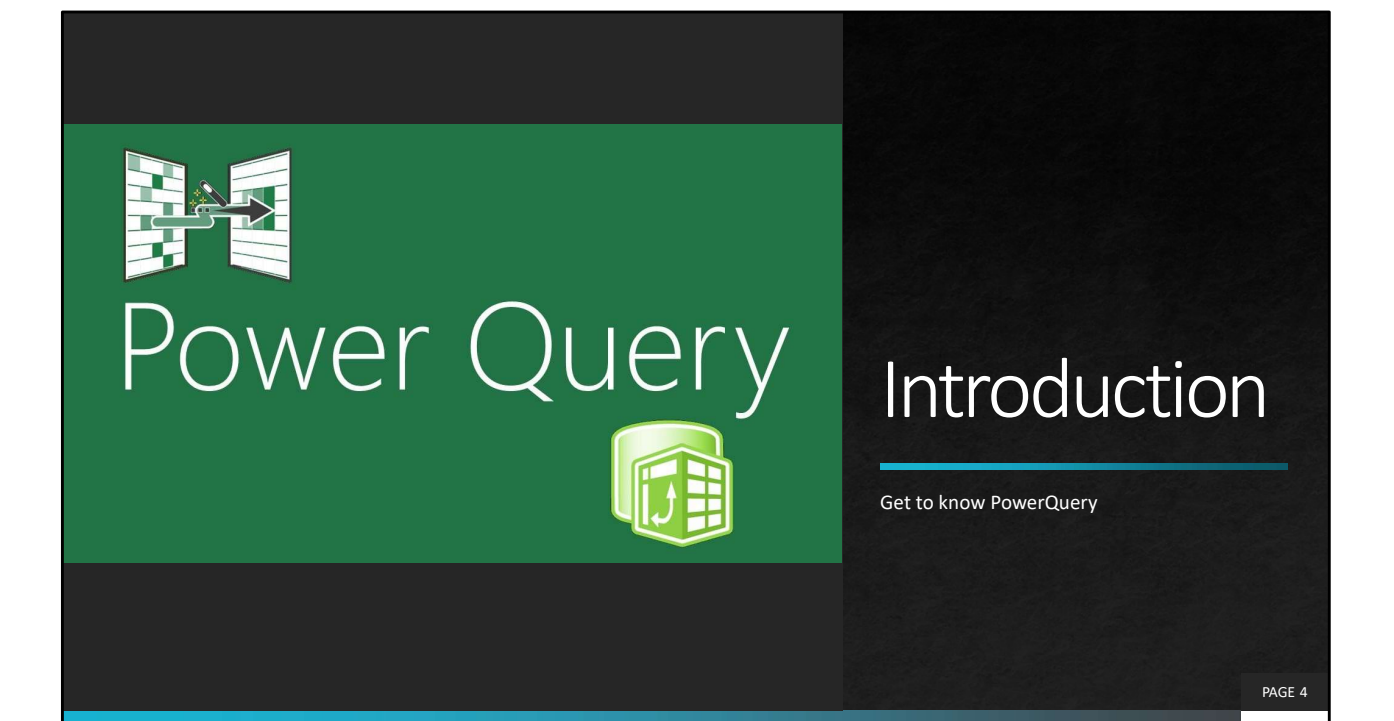

#### Power Query

- This is a data transformation and data preparation engine.
- Allows you to perform ETL operation (Extract > Transform > Load)
- Has a GUI for getting data from sources and perform the<br>transformation. Query Editor transformation. Query Editor
- **Essential tool in data modelling**
- **Included in 2016 and later versions. 2013 and earlier** versions needs Add-ins to be installed.

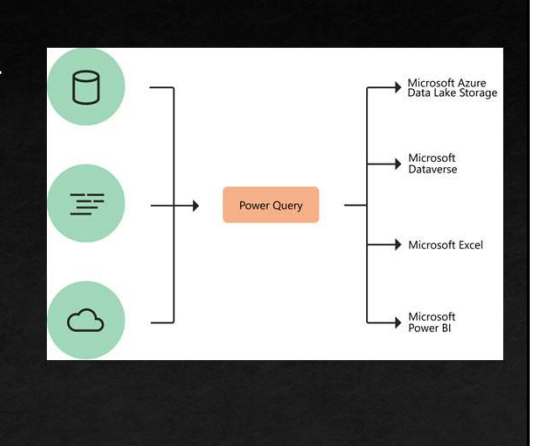

 $\widehat{\mathbf{c}}$  coTech

# How Power Query helps in ETL

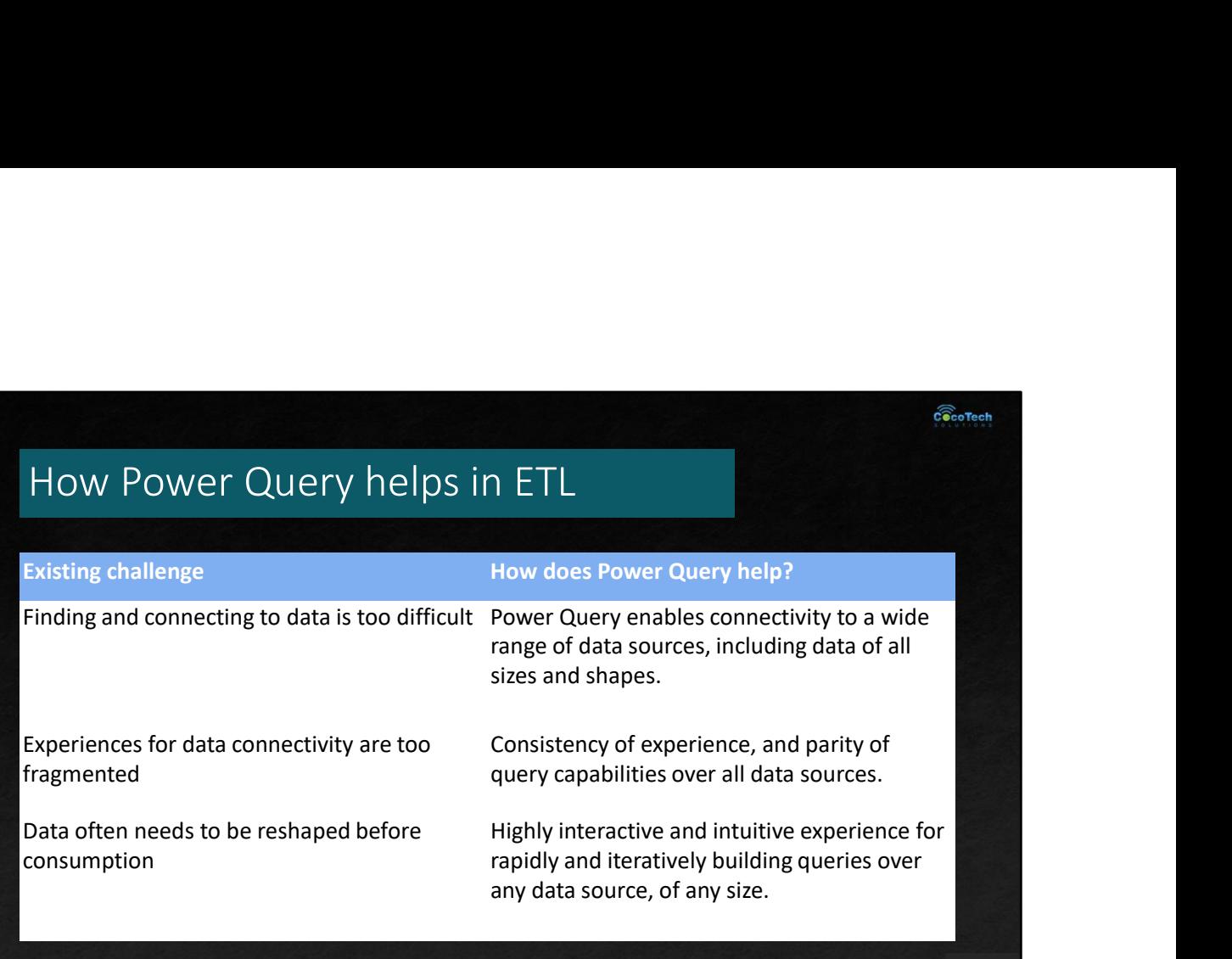

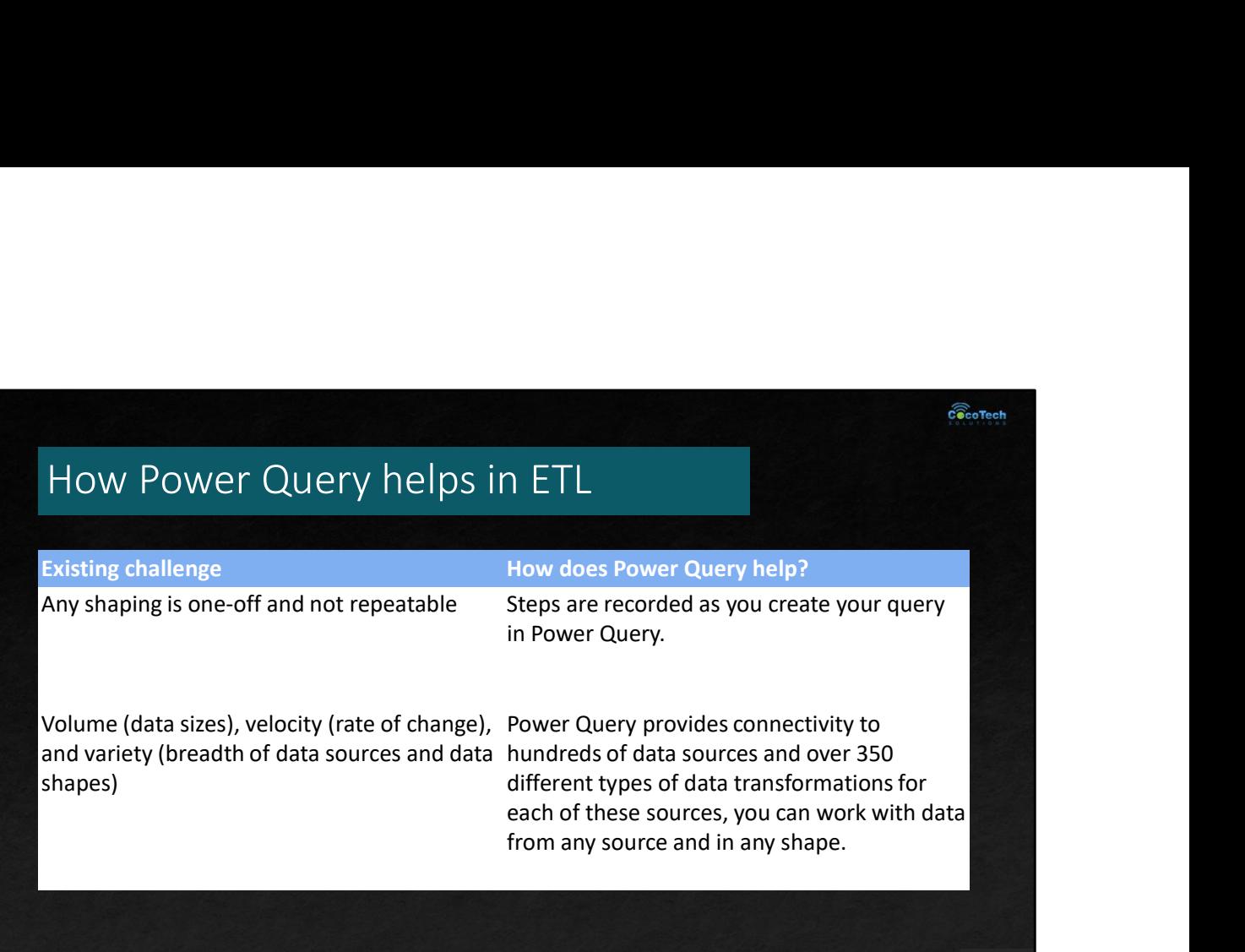

PAGE 7

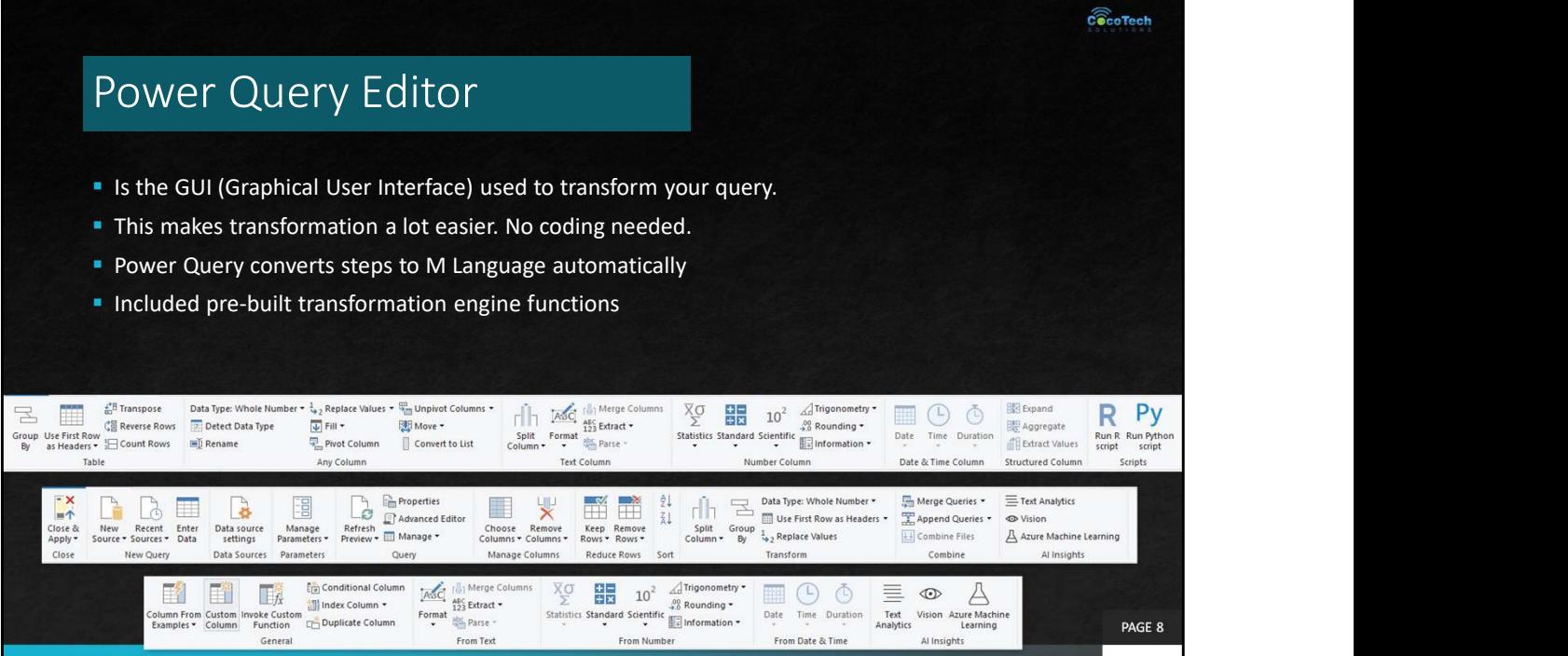

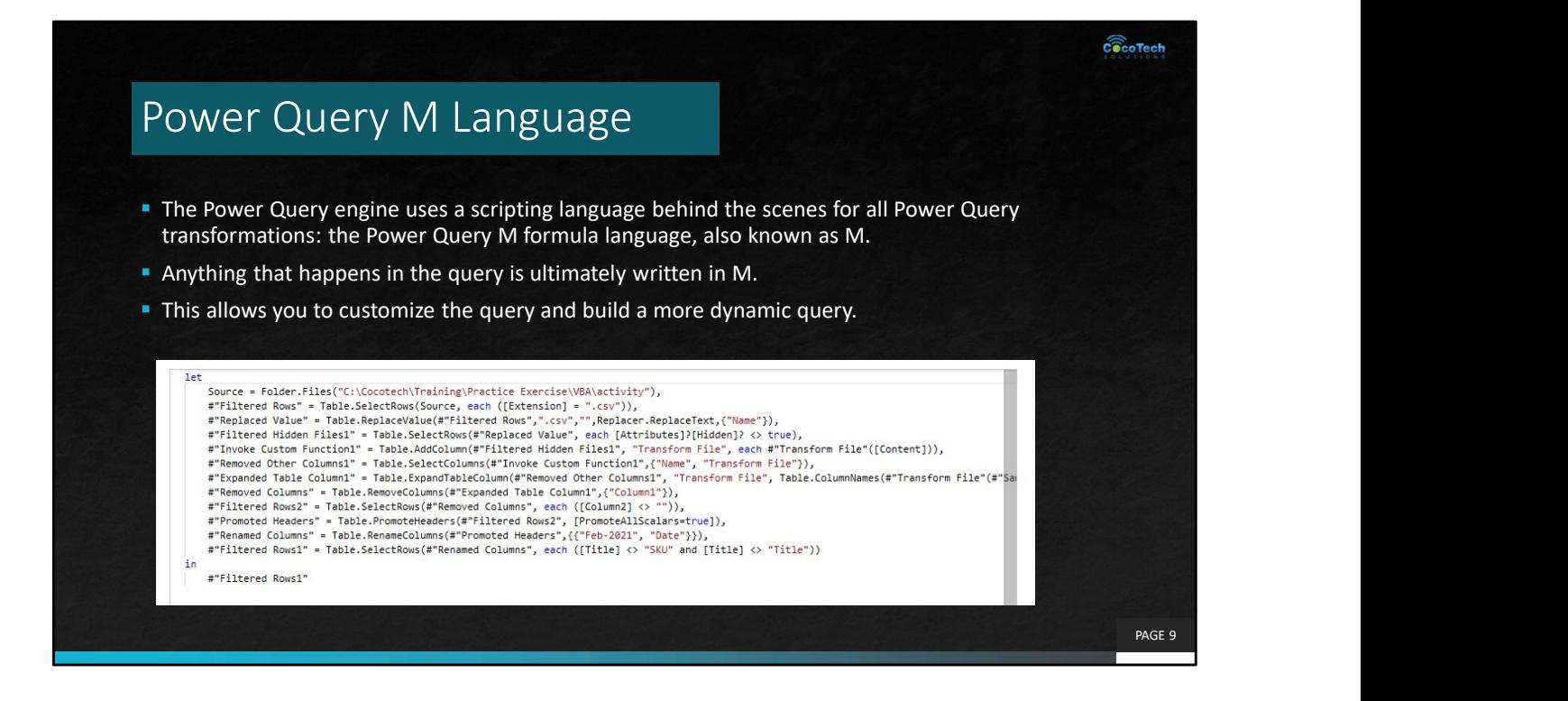

## Opening the Query Editor

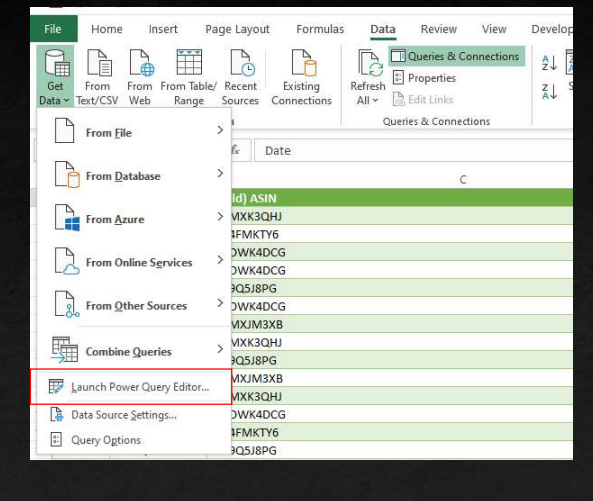

PAGE 10

 $c\widehat{\bullet}$ coTech

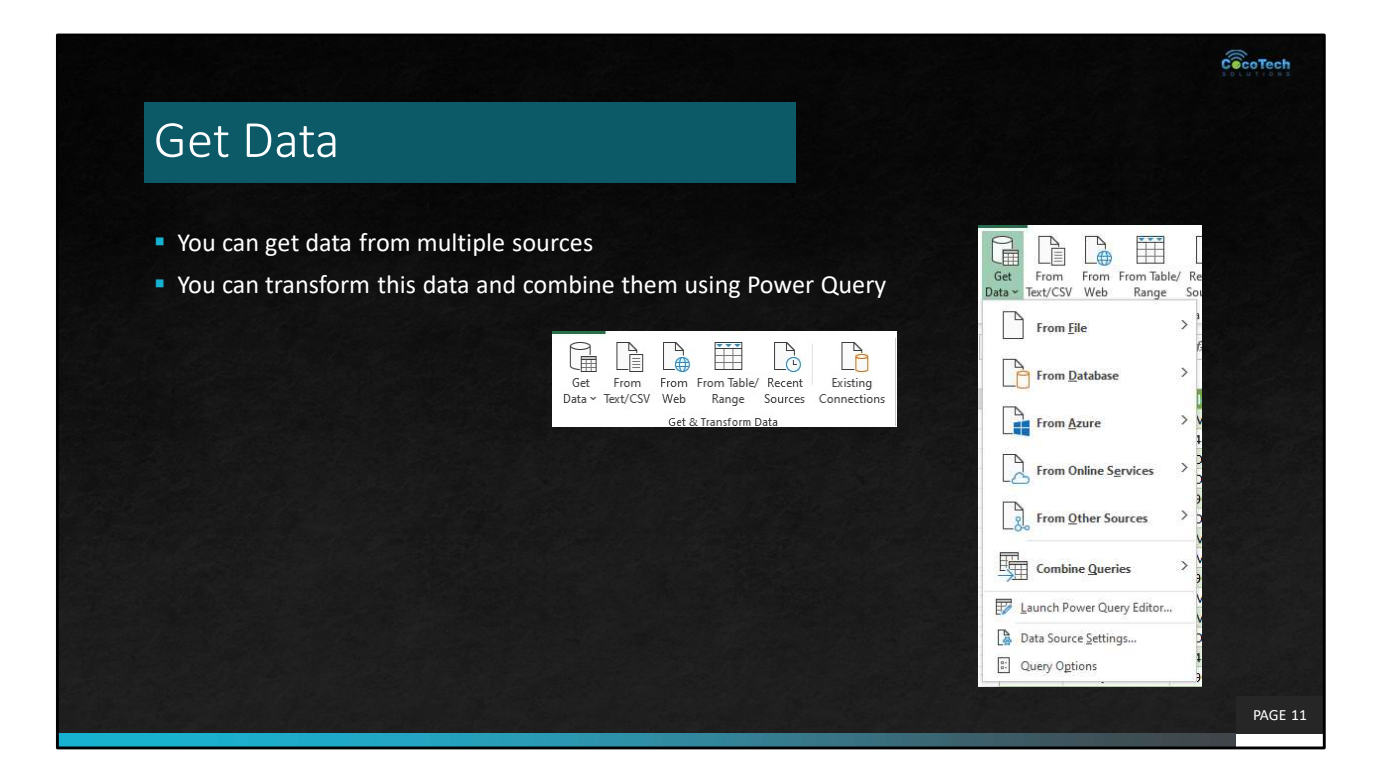

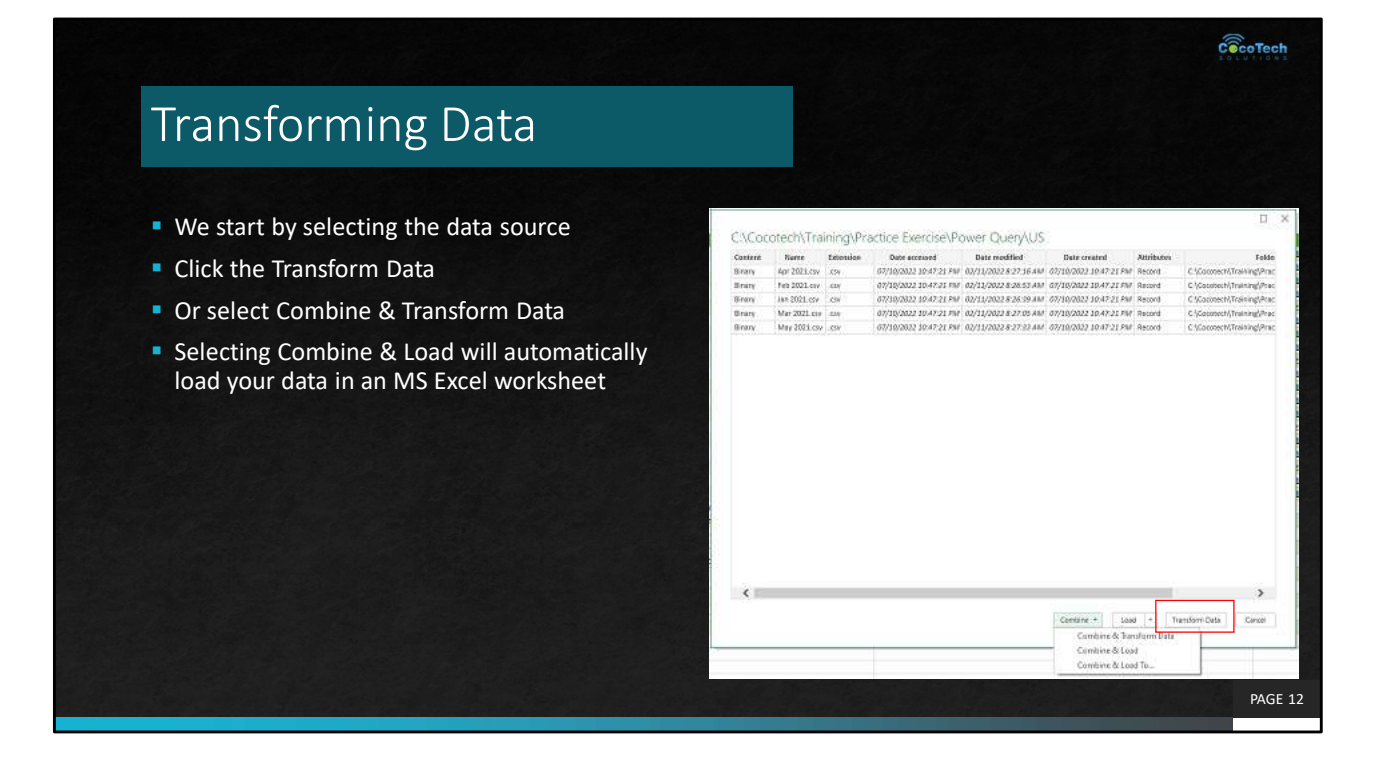

https://services.odata.org/V4/Northwind/Northwind.svc/

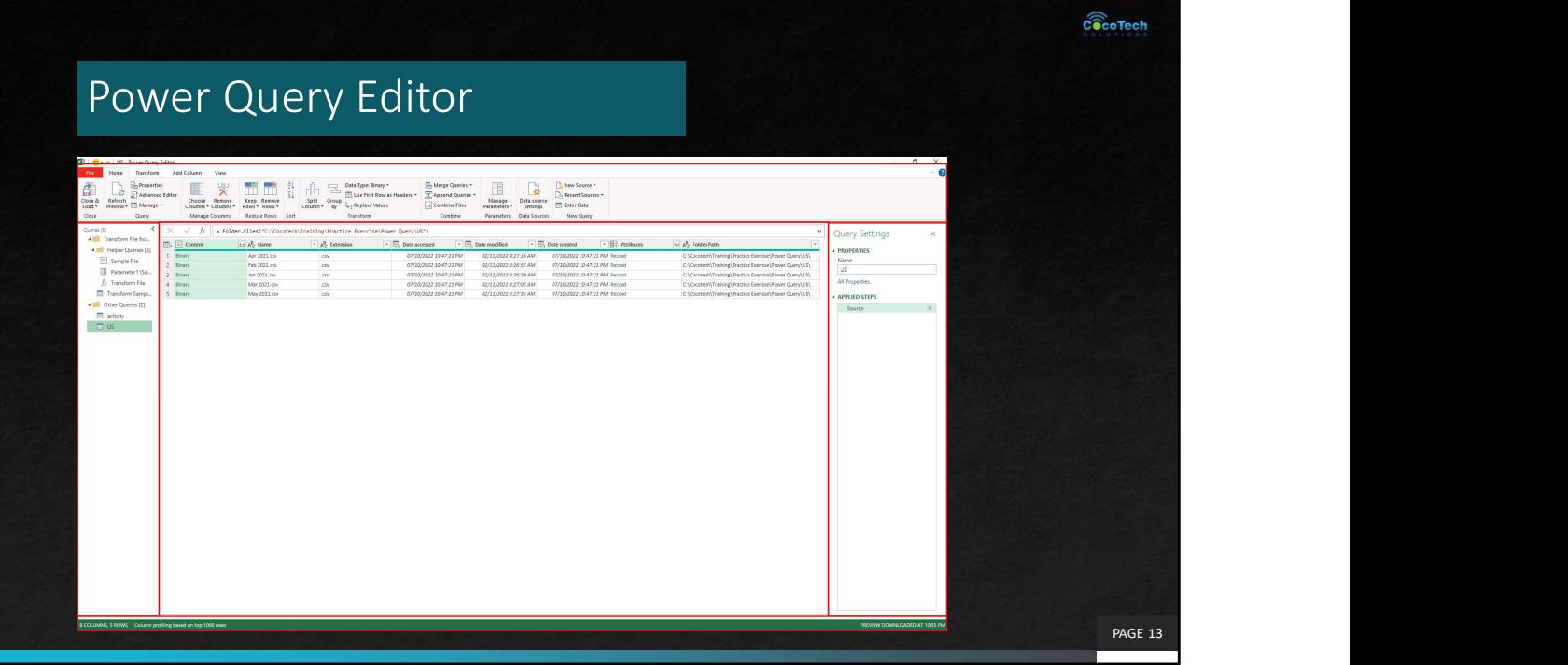

**1. Ribbon:** the ribbon navigation experience, which provides multiple tabs to add transforms, select options for your query, and access different ribbon buttons to complete various tasks.

**2.Queries pane:** a view of all your available queries.

**3. Current view**: your main working view, that by default, displays a preview of the data for your query. You can also enable the diagram view along with the data preview view. You can also switch between the schema view and the data preview view while maintaining the diagram view.

4. Query settings: a view of the currently selected query with relevant information, such as query name, query steps, and various indicators.

**5. Status bar:** a bar displaying relevant important information about your query, such as execution time, total columns and rows, and processing status. This bar also contains buttons to change your current view.

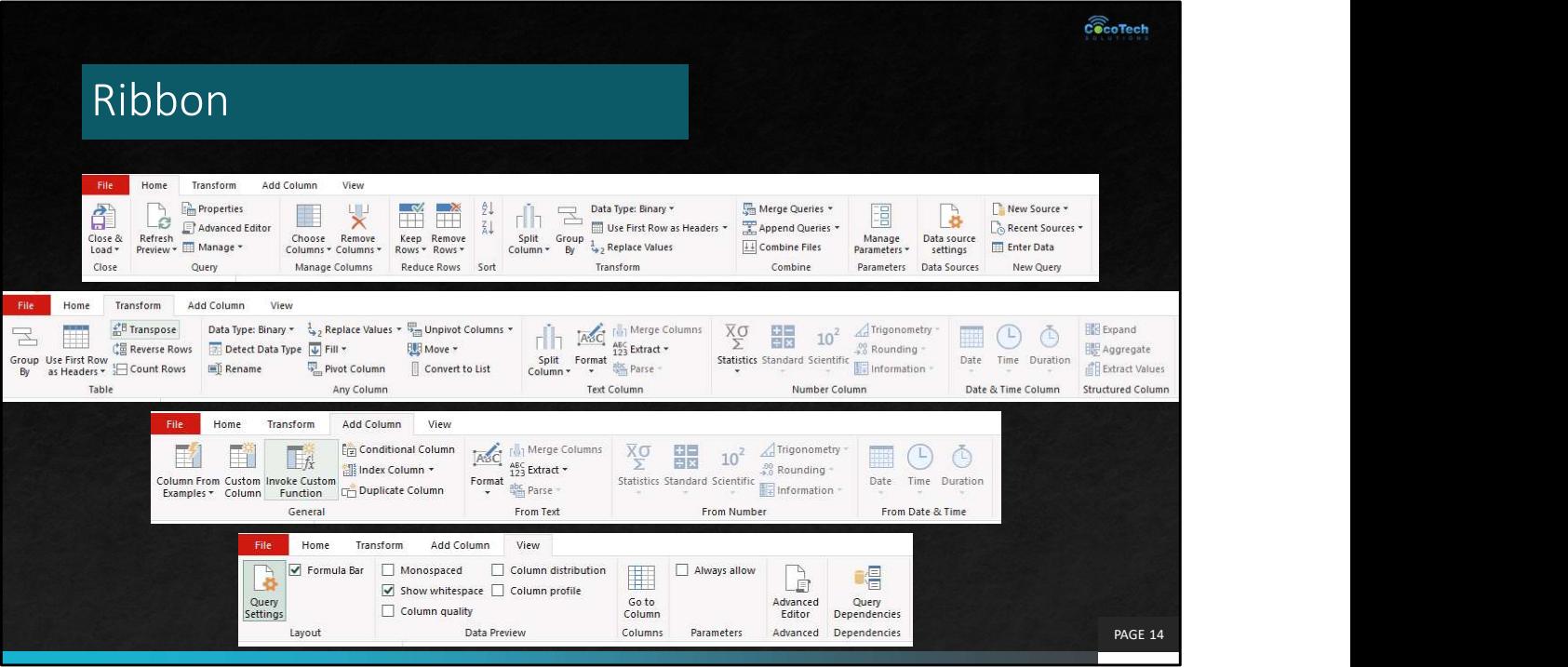

Home Transform Add Column View

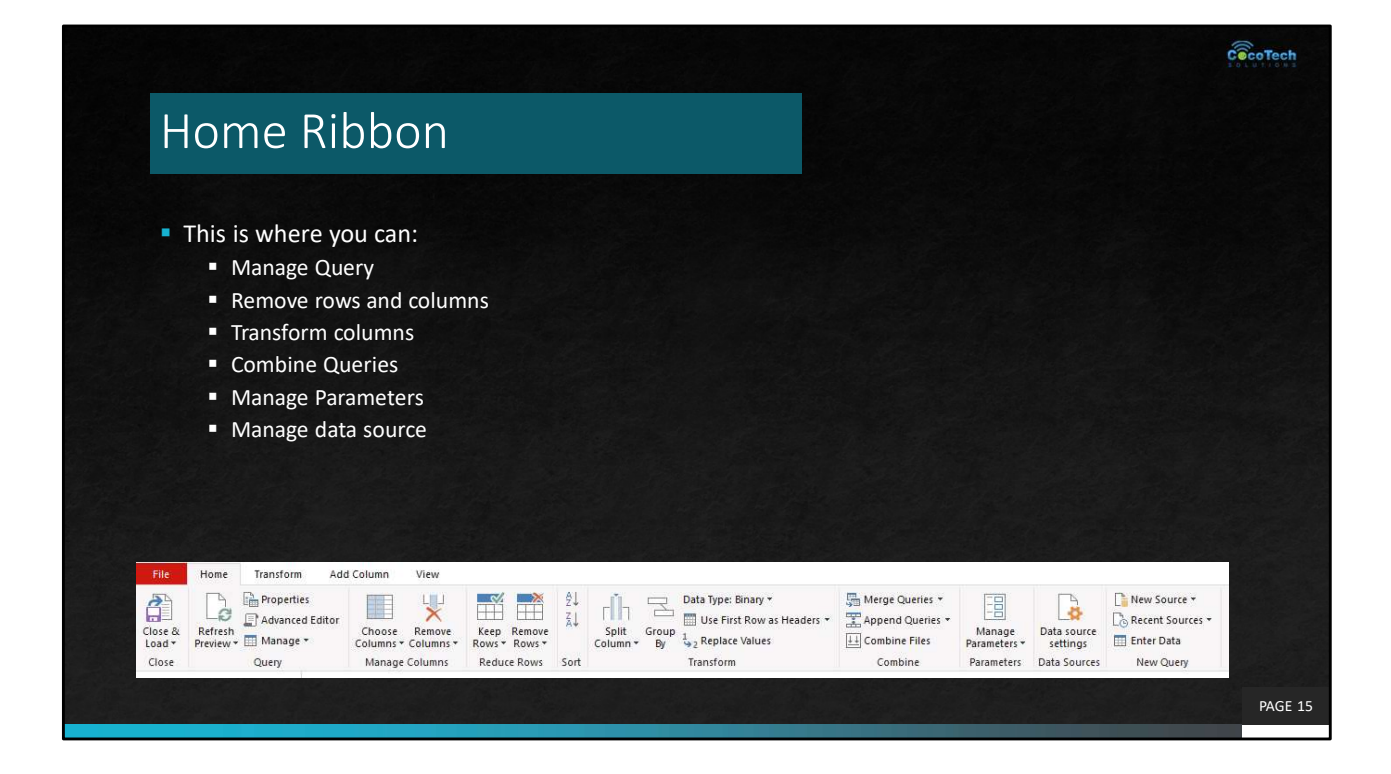

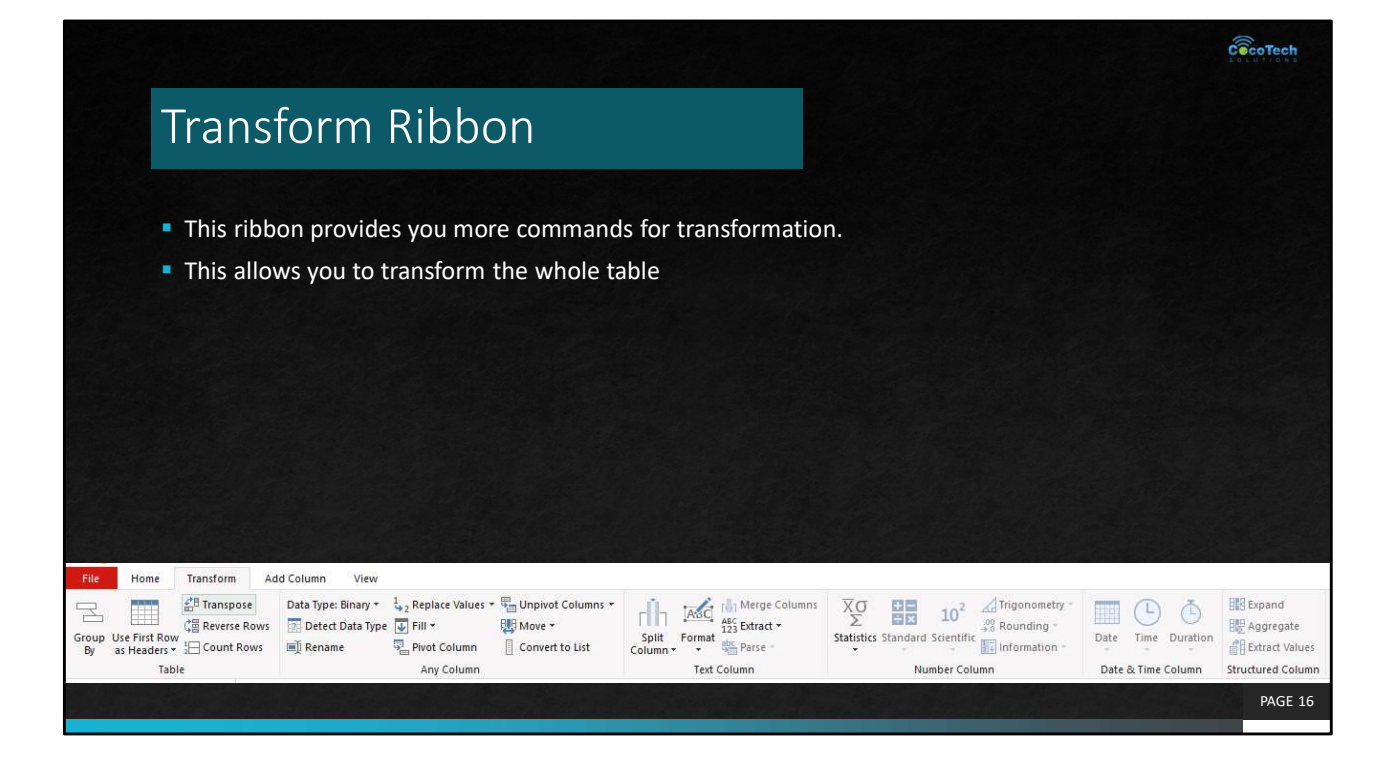

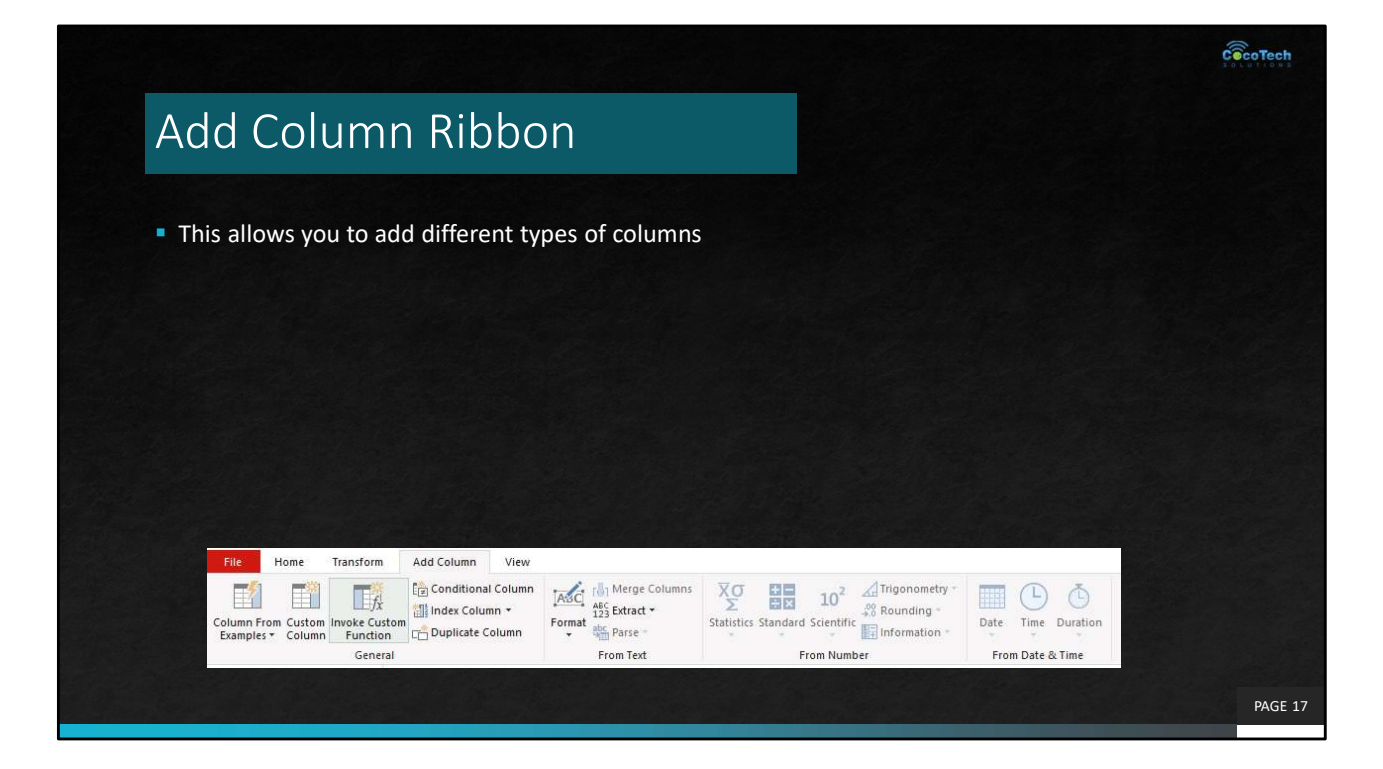

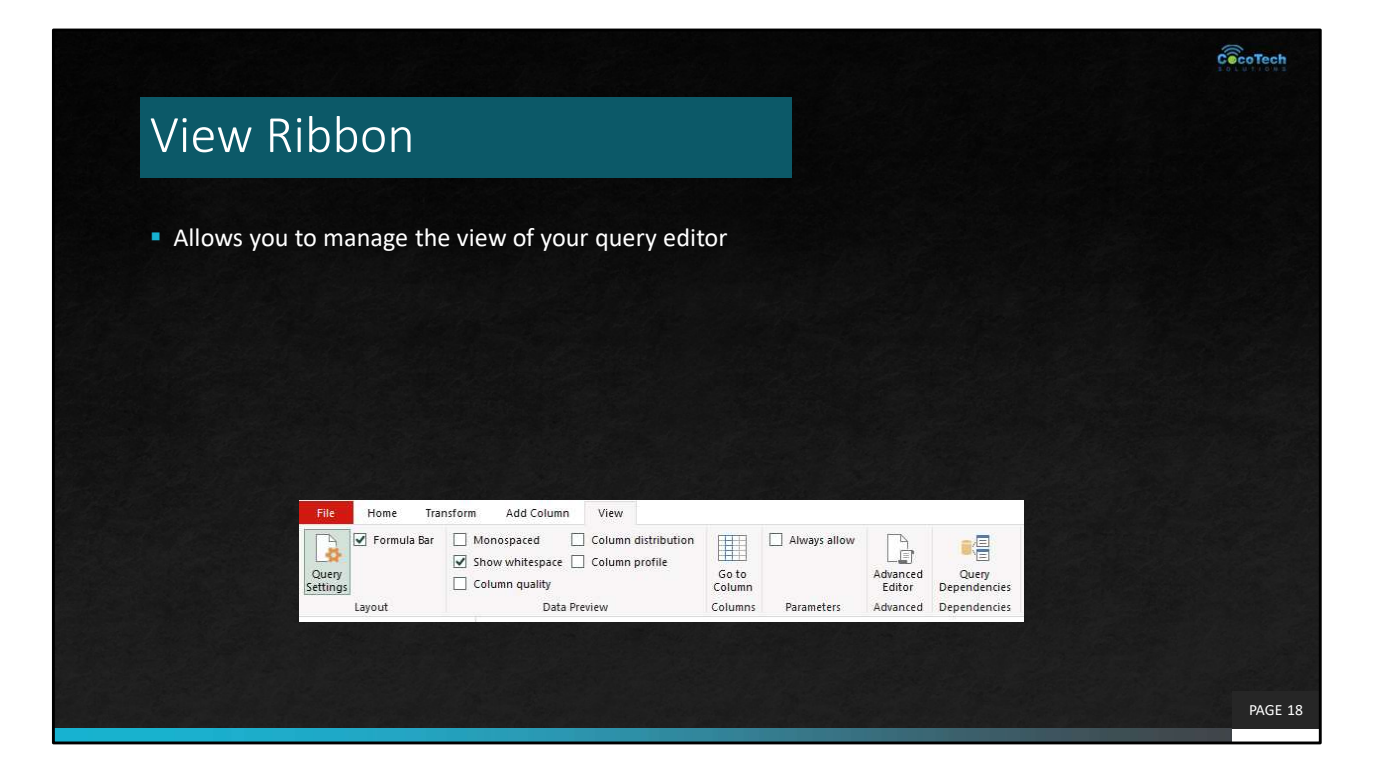

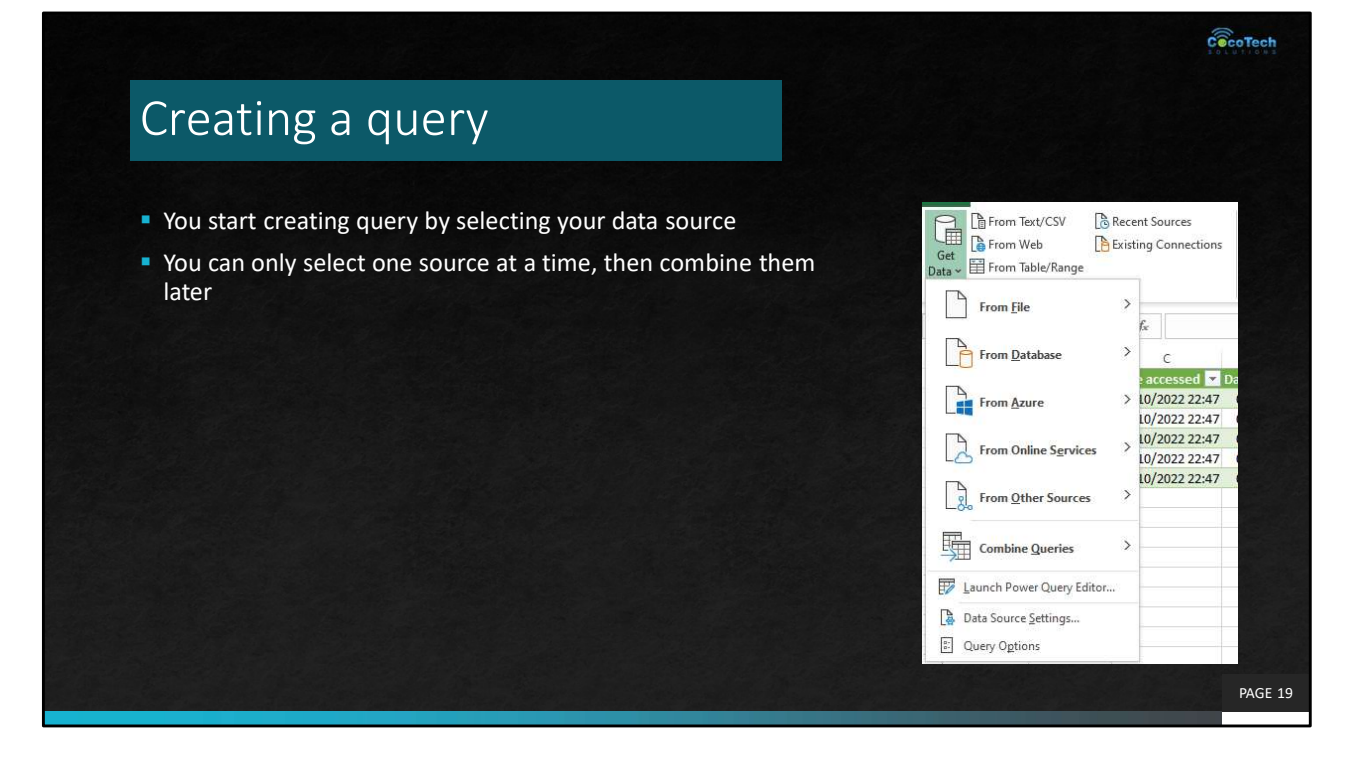

http://finance.yahoo.com/q/hp?s=MSFT

### Creating a query

- You will see a preview of the data available from your source.
- You have an option to combine them right away or transform the data
- **Selecting Transform Data will take you** to the Query Editor

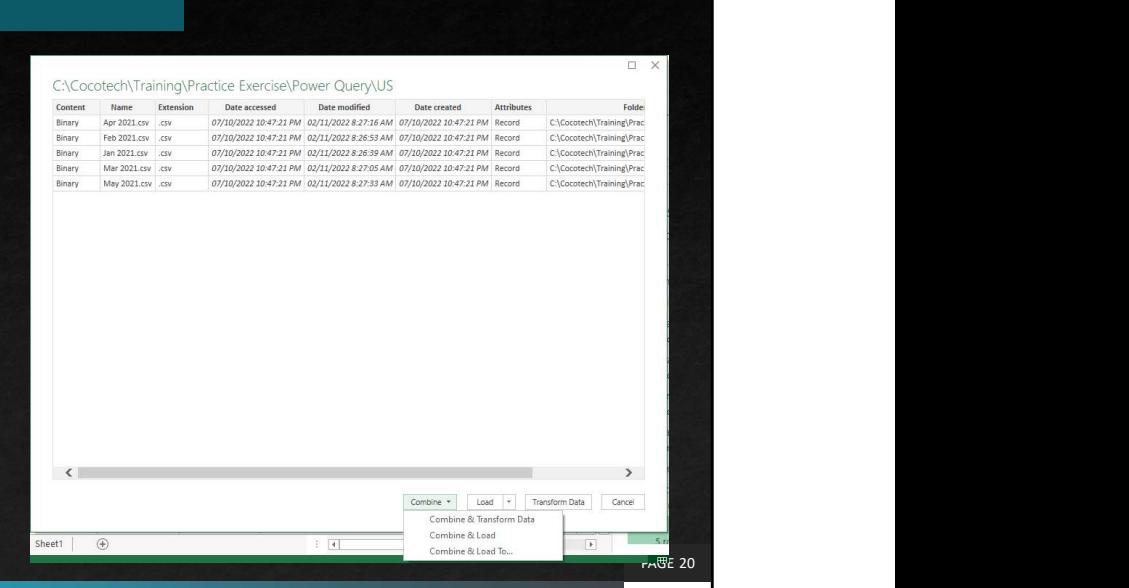

 $c\widehat{\mathbin{\widehat{\otimes}}\hspace{-0.5em}\mathsf{coTech}}$ 

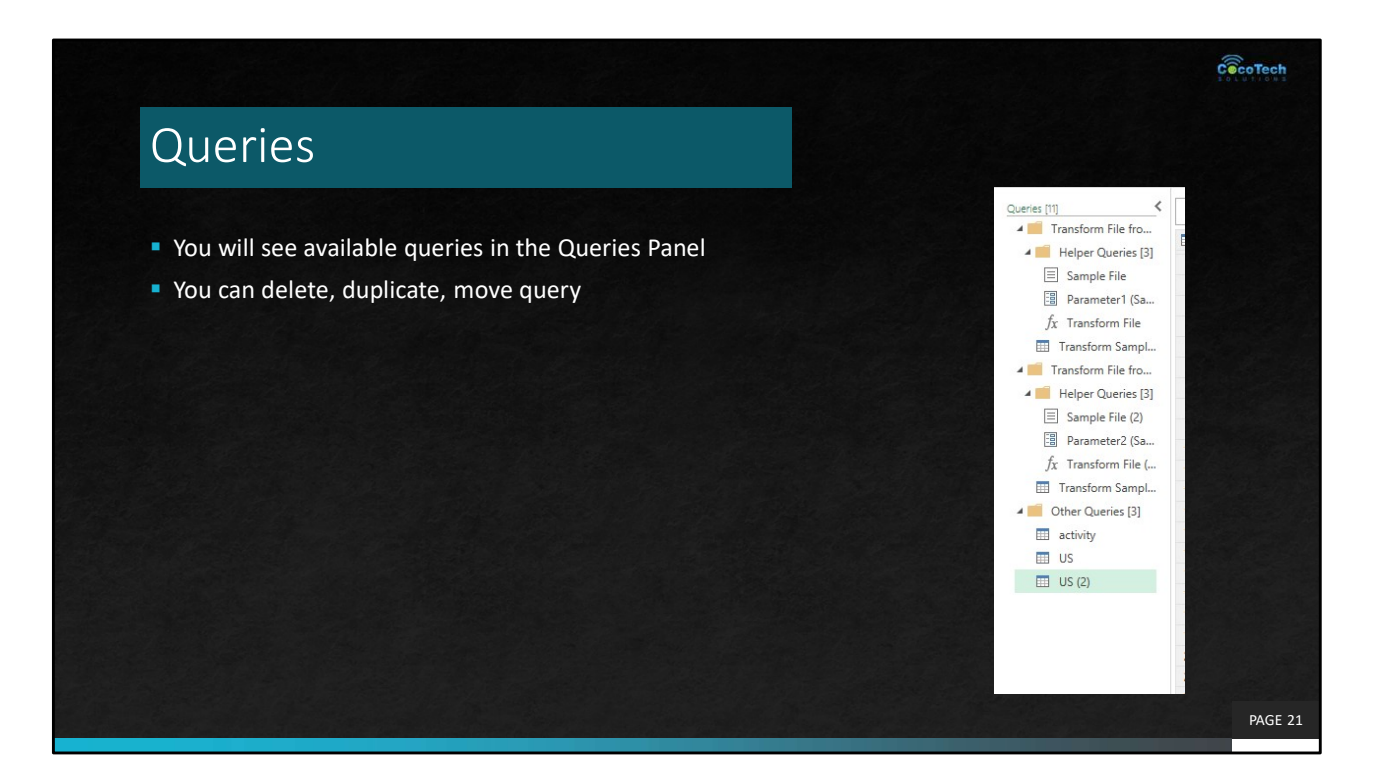

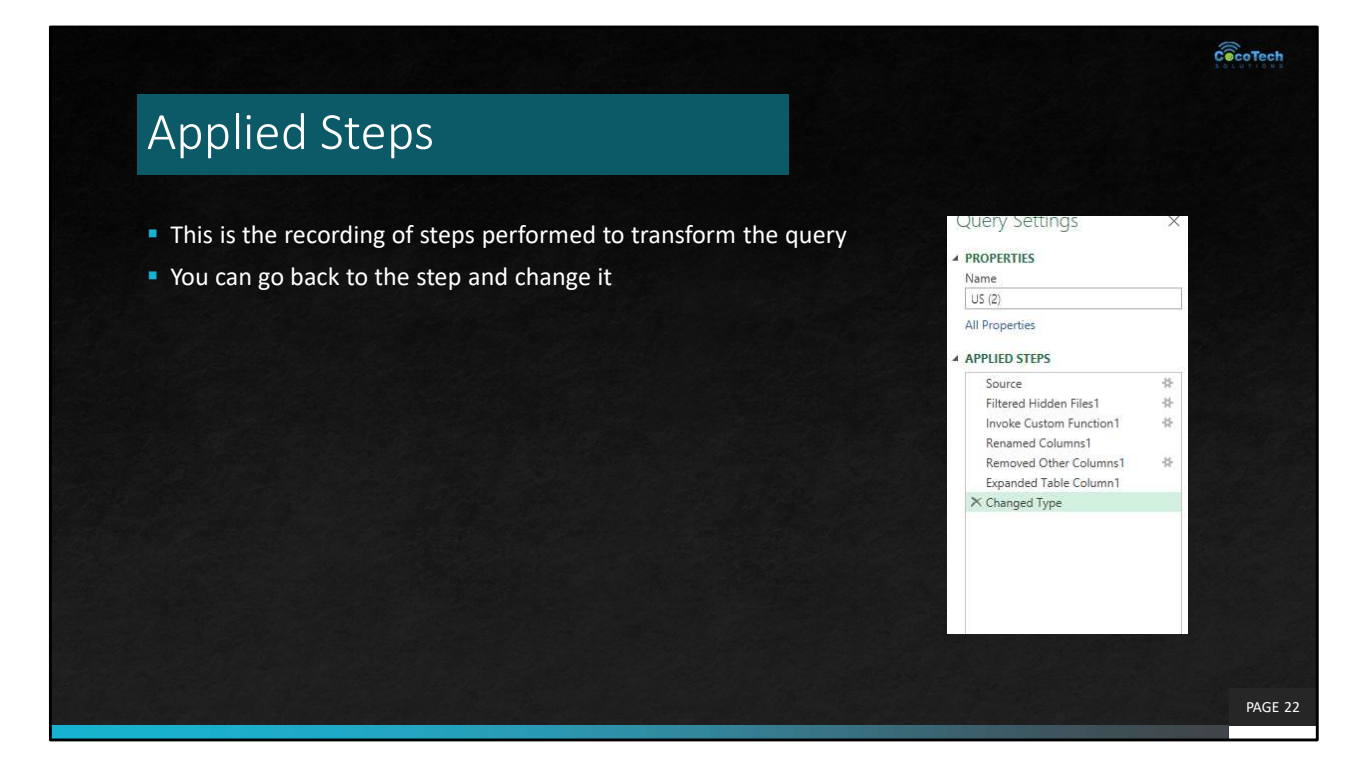

Demo and explain applied steps

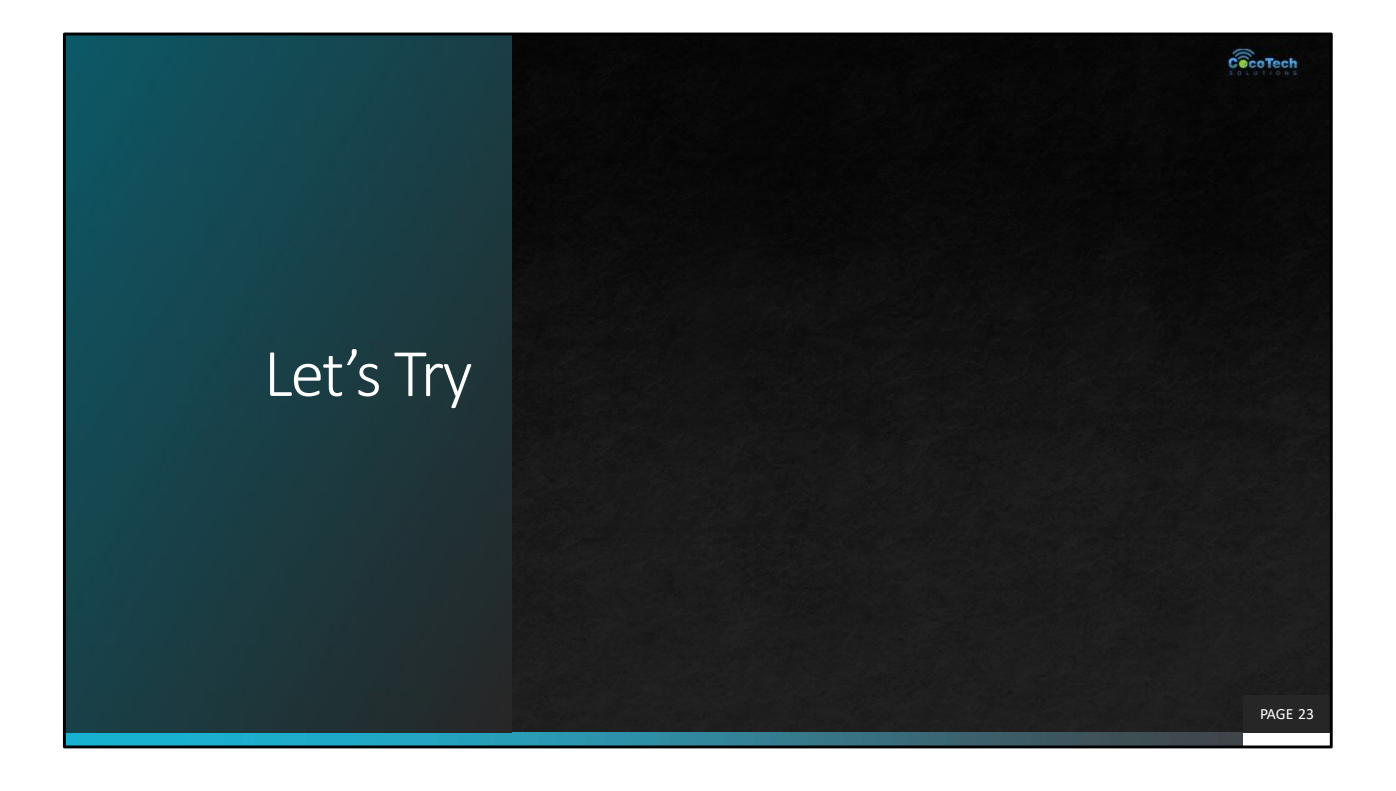

### Transforming Columns

- **Power Query allows you to transform the columns according to your data model**
- Transforming allows you to remove, add, or edit columns, while retaining the original state of the columns from the source file.

PAGE 24

 $c\widehat{\otimes}$ coTech

#### Data Types

- The column can be assigned with a data type.
- It is important to select the right data type for the column<br> **Power Query can detect data type of the value in the column**<br> **Power Query can detect data type of the value in the column**
- 

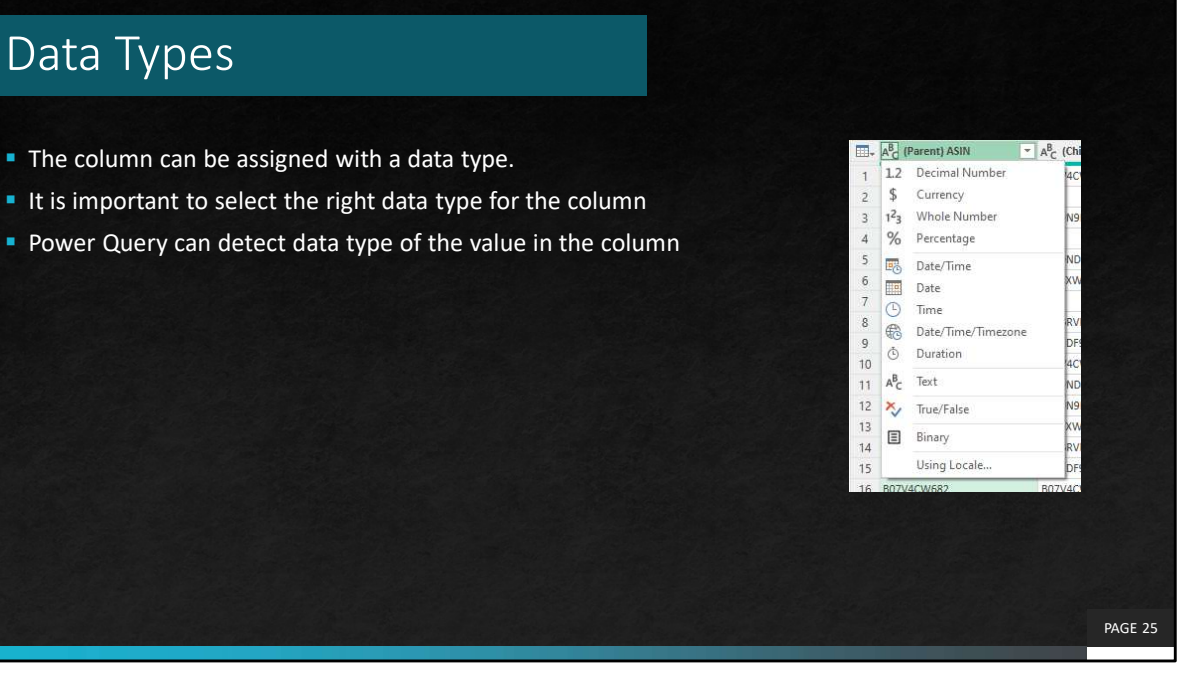

 $c\widehat{\widehat{\otimes} }$ coTech

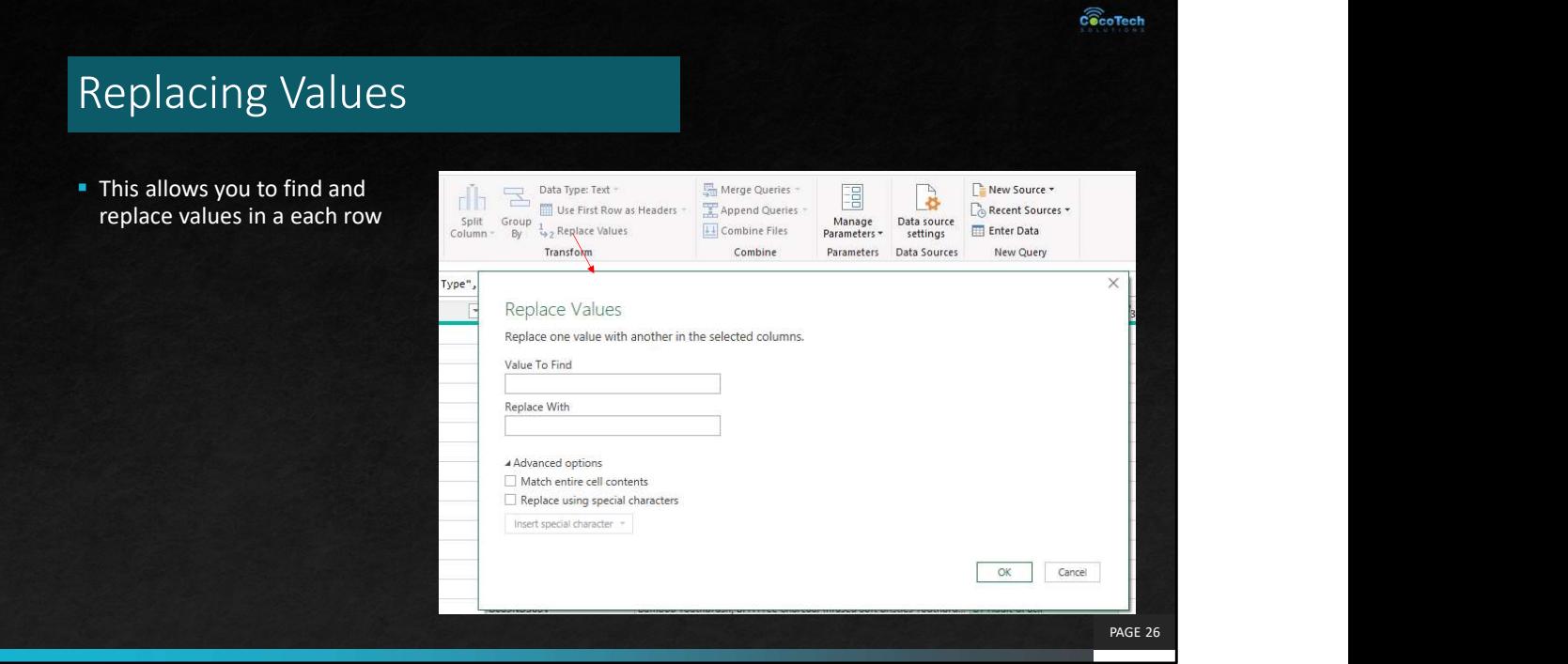

### Removing Columns

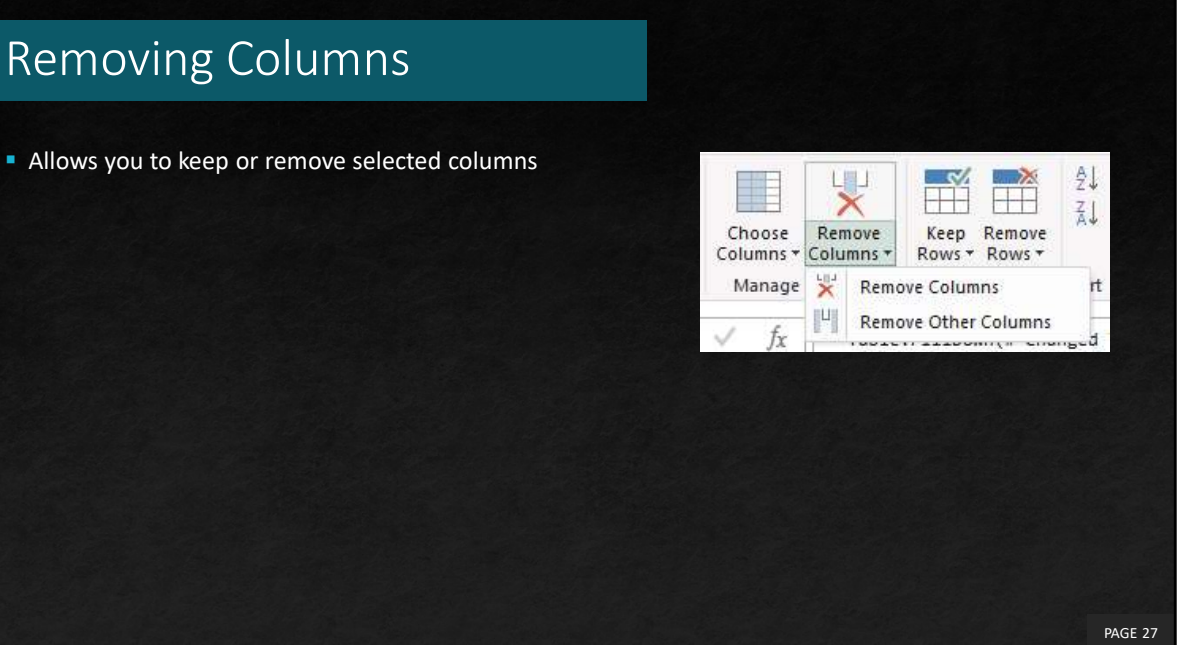

 $\widehat{\mathop{\mathsf{Co}}\nolimits}$ coTech

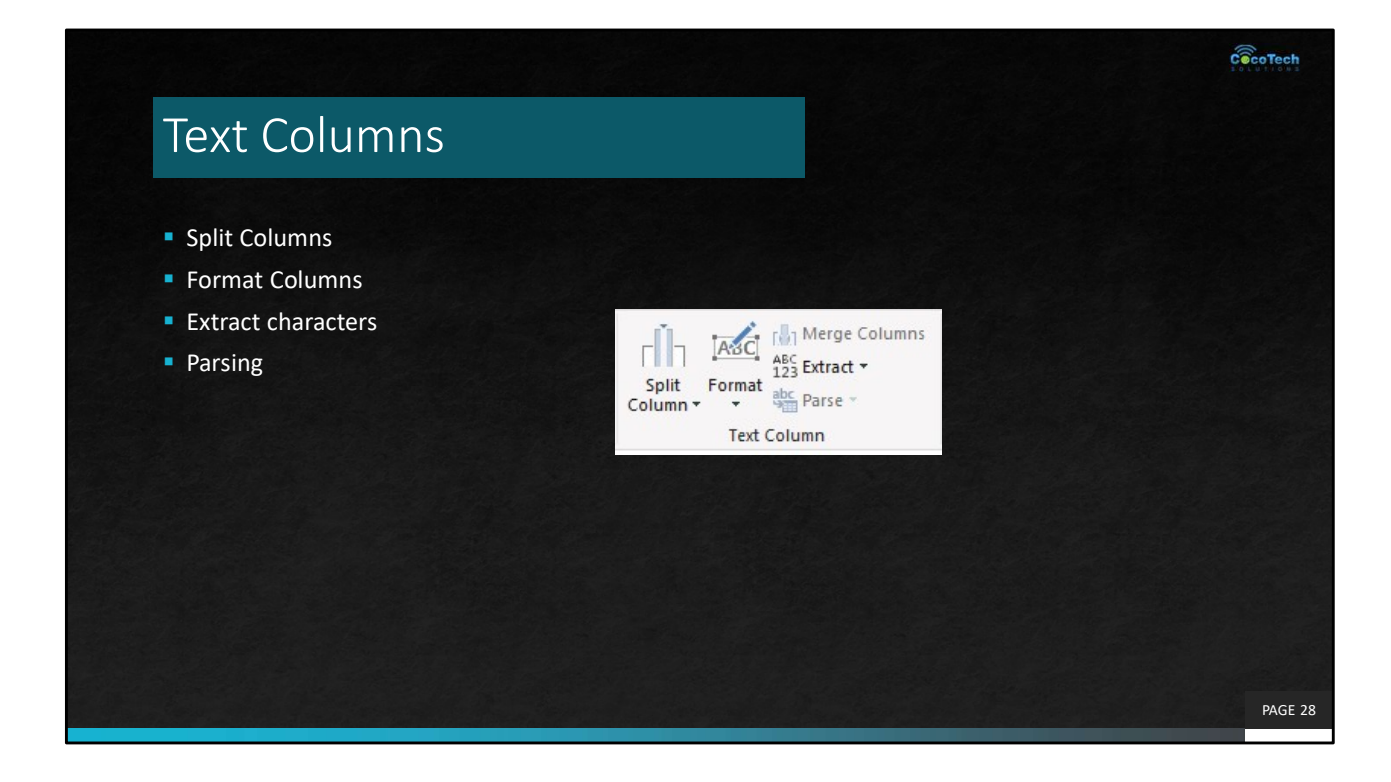

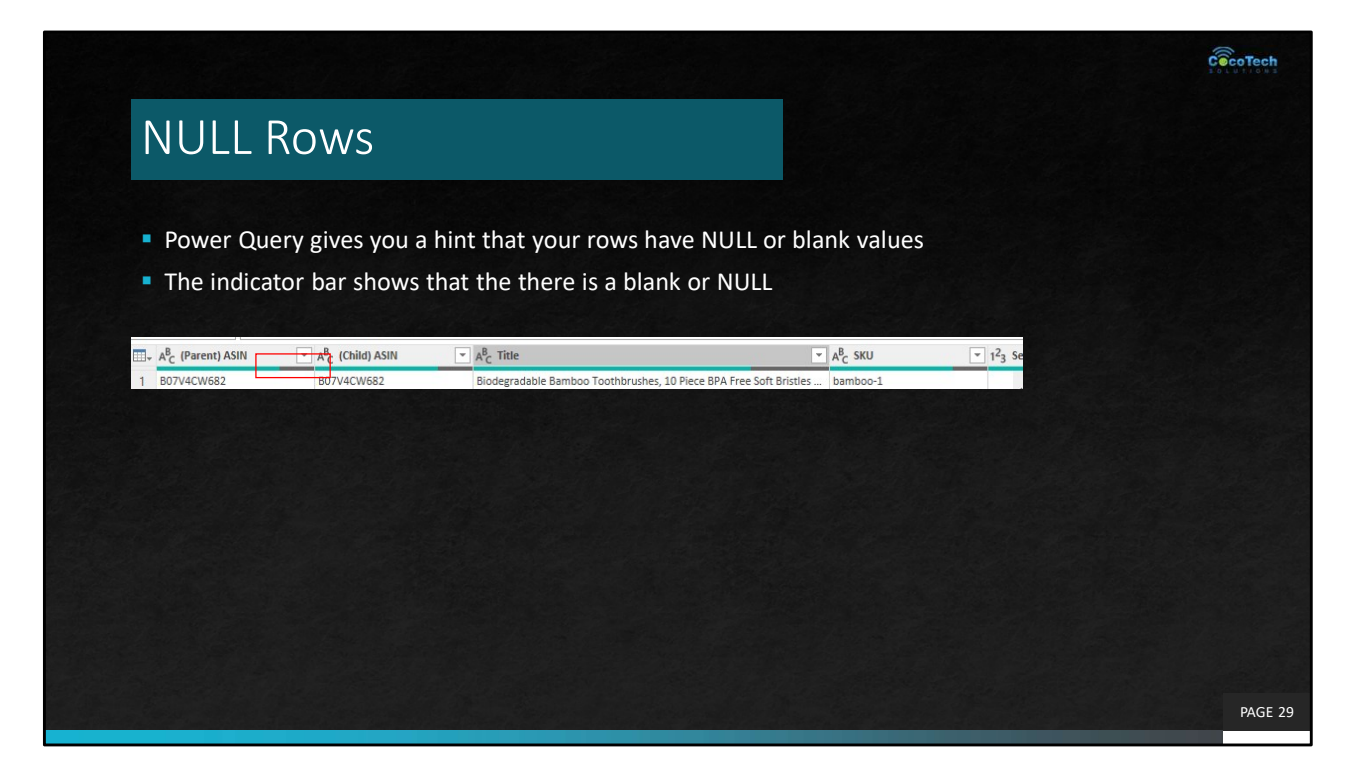

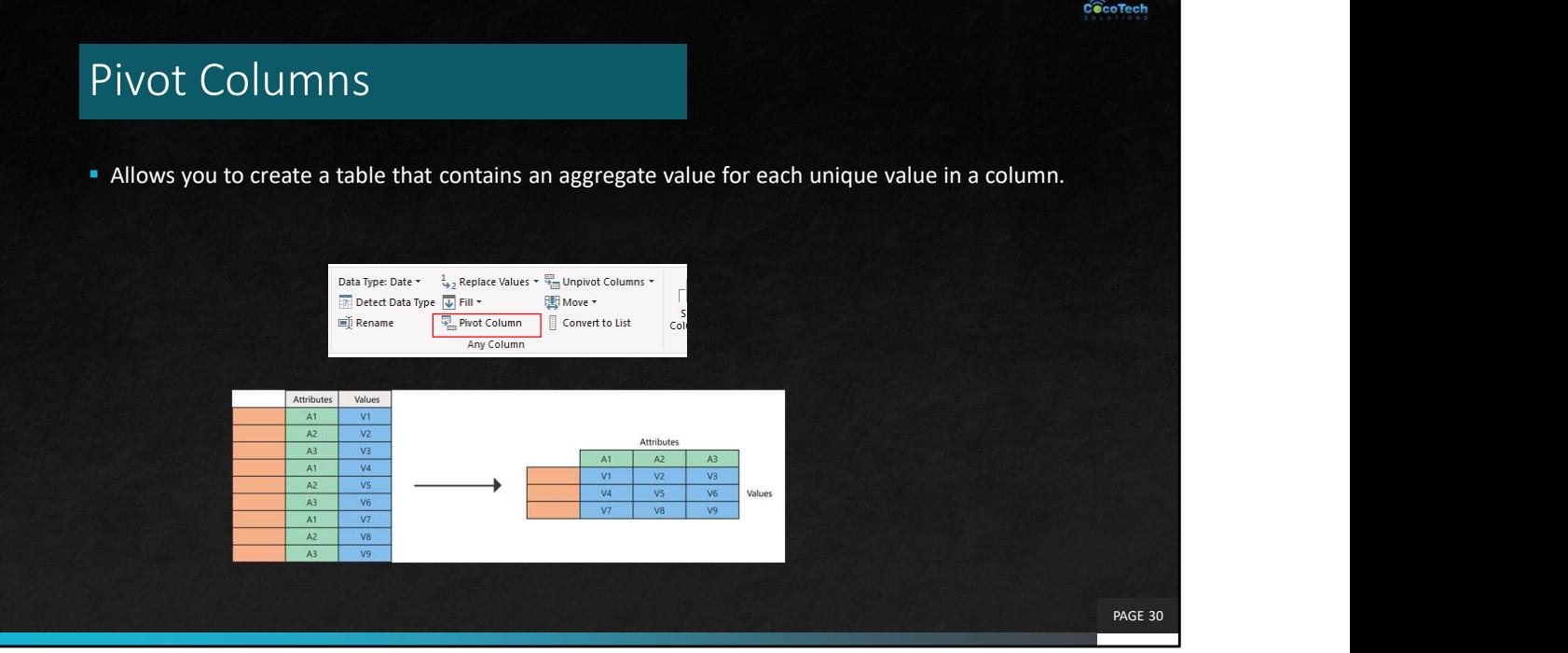

Demo Pivot table

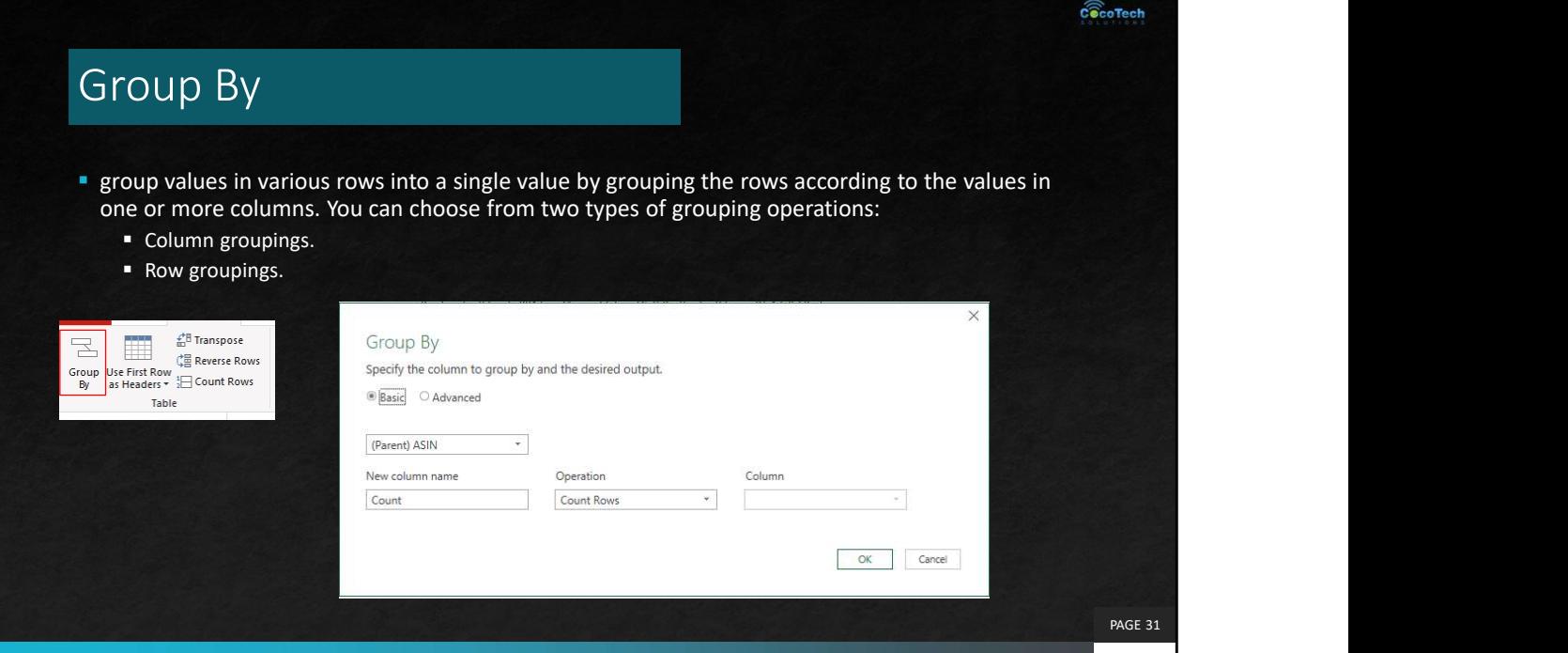

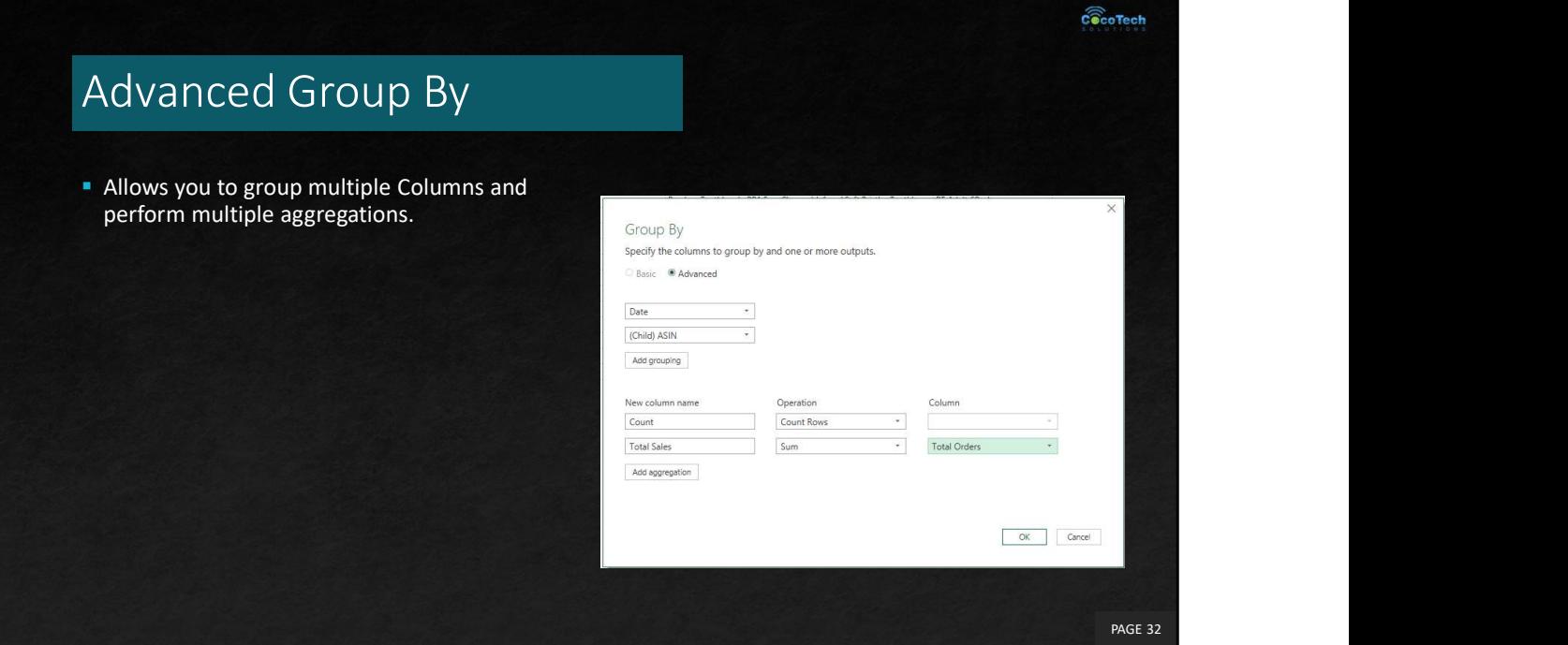

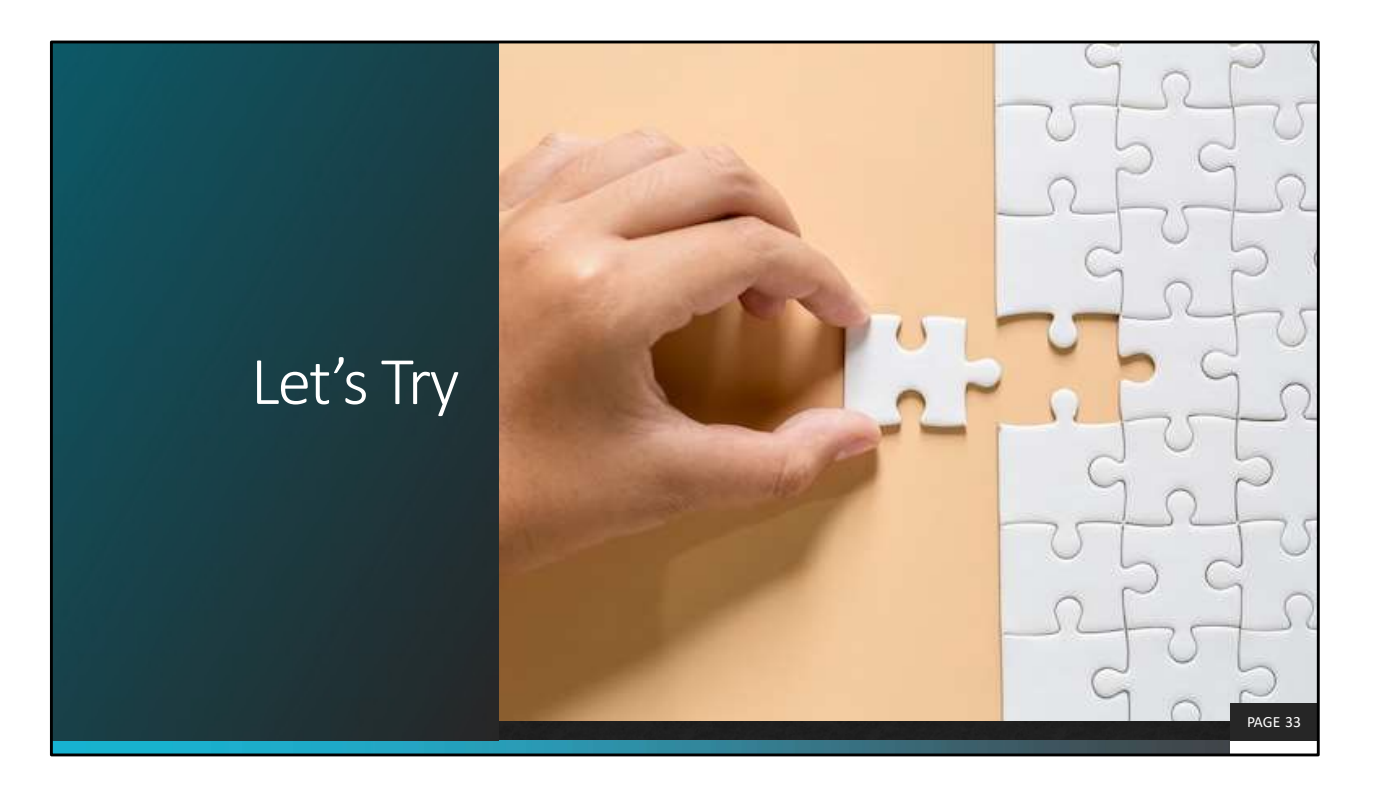

- Create a duplicate of CA query
- Group the totals sales by Child ASIN

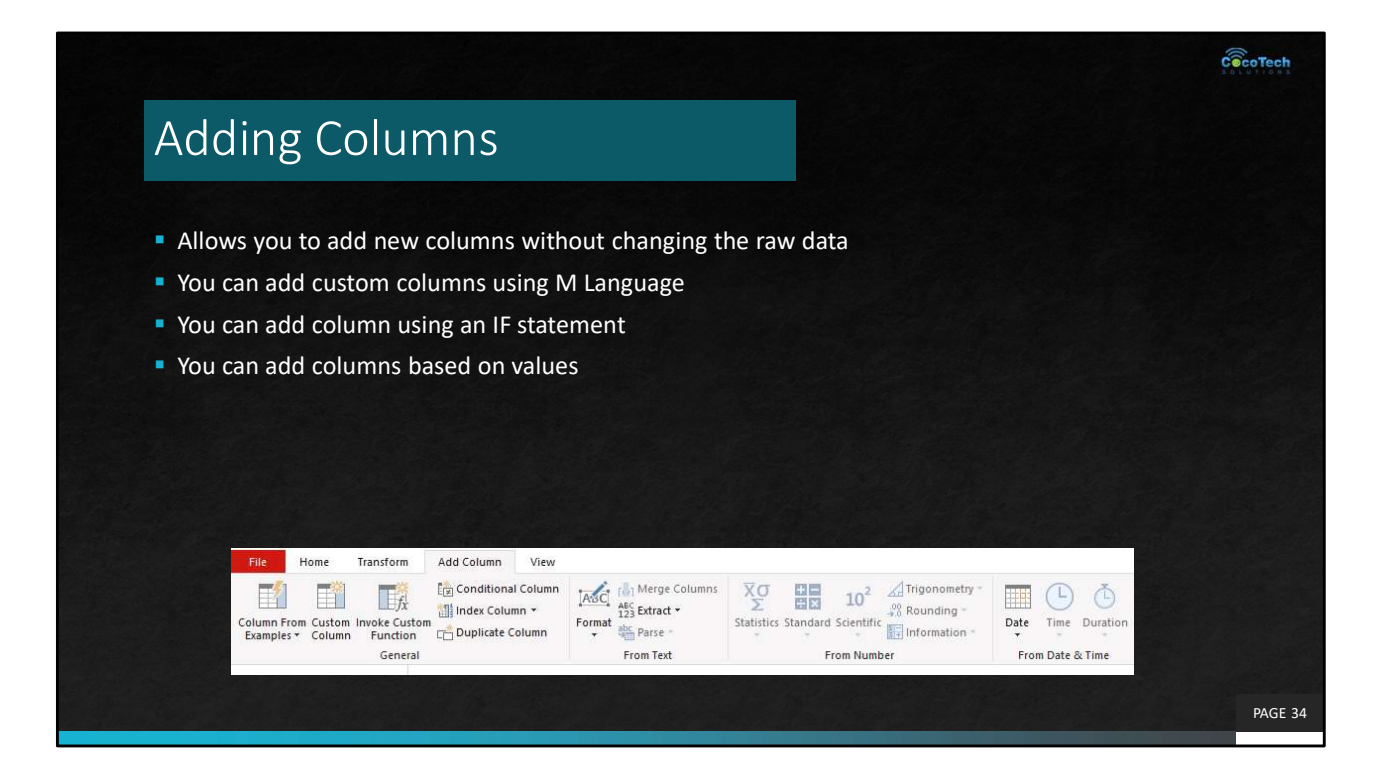

## Add Custom Column

**This will create a new column based on the** formula you specified.

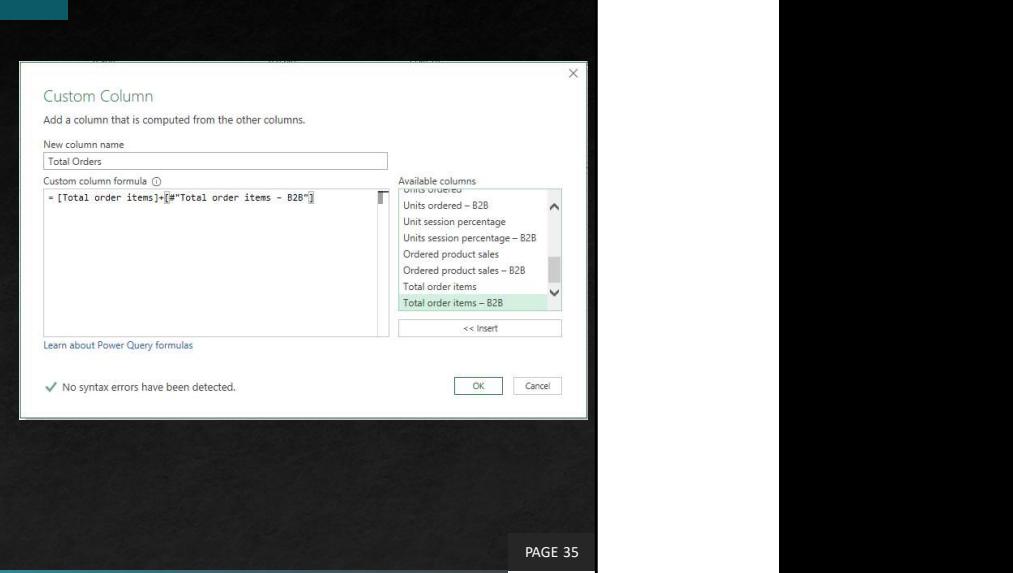

 $c\widehat{\otimes}$ coTech

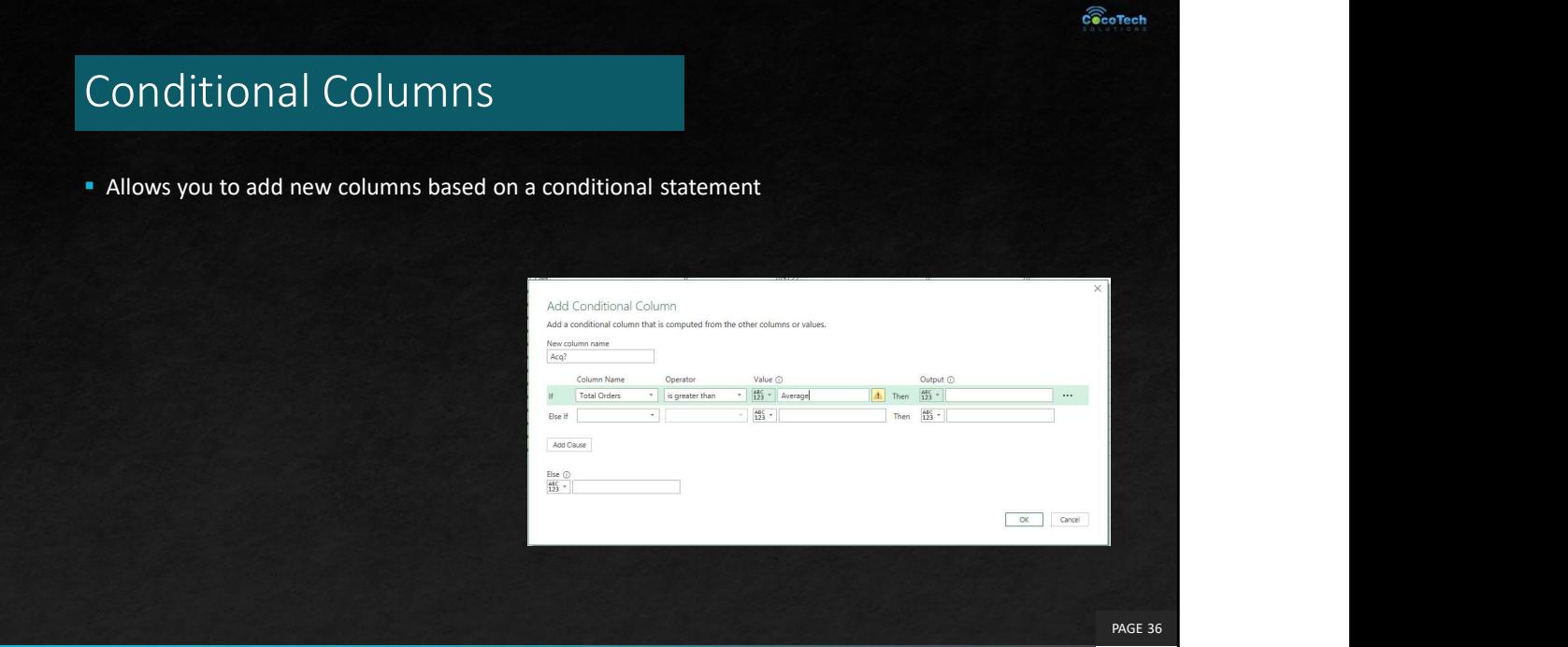
## $c\widehat{\otimes}$ coTech Other Add Columns  $\begin{array}{ll}\n\text{A65C} & \text{[N]}\\ \n\text{A86C} & \text{A8c} \\ \n\text{123} & \text{Extract} \\ \n\text{Formula} & \text{Base} \\ \n\end{array}$ **From Text From Number From Date & Time From Text**  $\begin{tabular}{ c| c| c| c} \hline $\overline{\times}$ & $\bullet$ & $10^2$ & $\stackrel{\sqrt{3} \text{ trigonometry}}{\overline{\times}}$ \\ \hline \text{Statistics Standard Scientific} & $\stackrel{00}{\overline{\textrm{sym}}}$ Information $\times$ \\ \hline \end{tabular}$ **From Number E**O Ò Date Time Duration From Date & Time PAGE 37

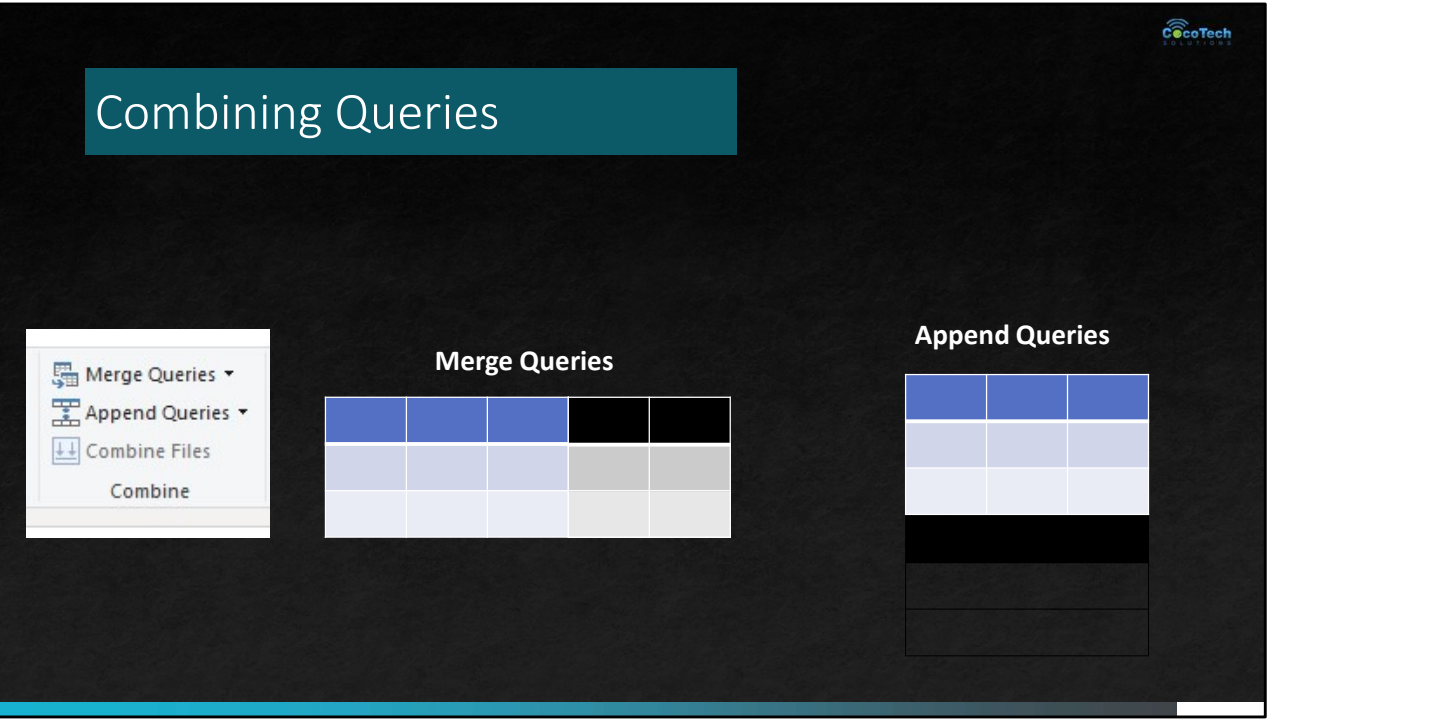

There are two primary ways of combining queries: merging and appending.

•When you have one or more columns that you'd like to add to another query, you merge the queries.

•When you have additional rows of data that you'd like to add to an existing query, you append the query.

# Merge Queries

- **Joins the records from one query to the records in** another by matching on a unique identifier.
- The kind of join you apply is important because it<br>determines which records are returned from each data determines which records are returned from each data set.
- 
- You can merge it as a new query

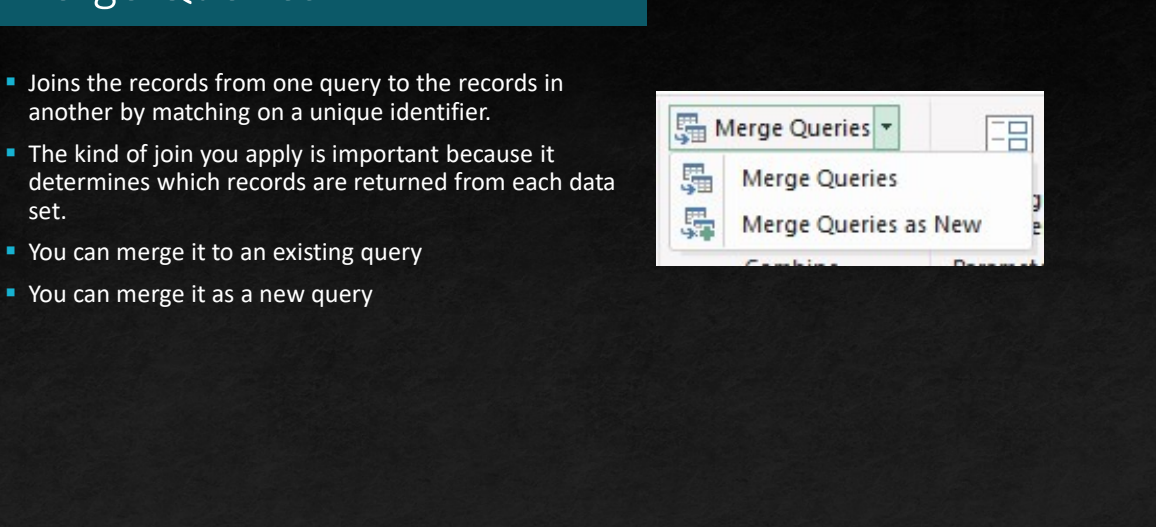

 $c\widehat{\otimes}$ coTech

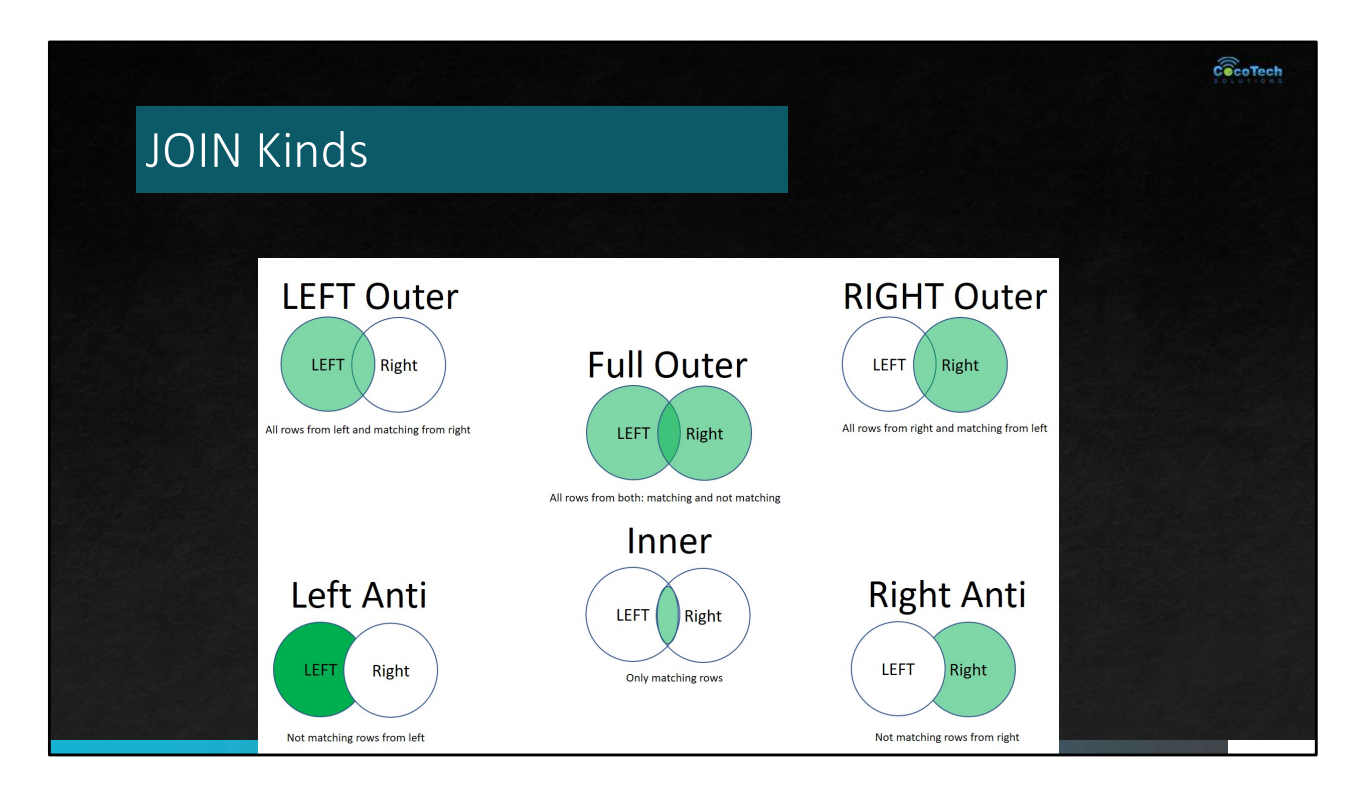

Unlike SQL, you can only JOIN 2 tables at a time.

# LEFT Outer Join

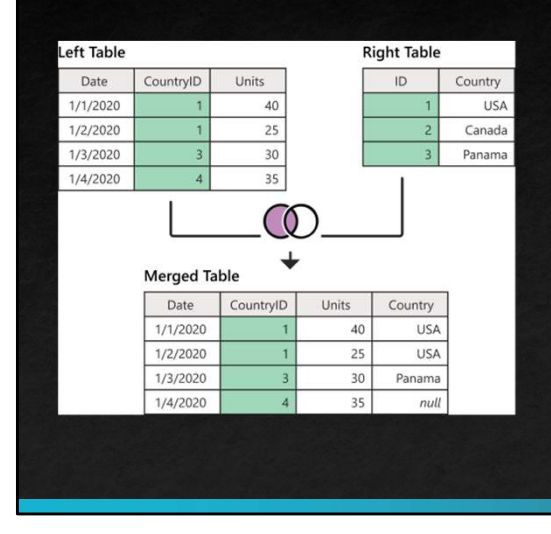

left outer join keeps all the rows from the left table and brings in any matching rows from the right table

<demo>

# RIGHT Outer Join

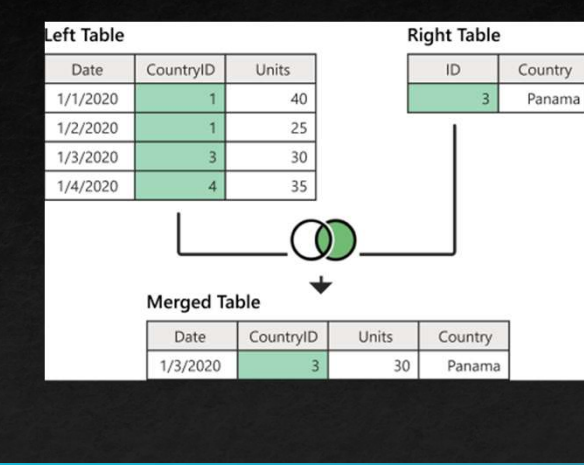

right outer join, which keeps all the rows from the right table and brings in any matching rows from the left table

<demo>

 $c\widehat{\otimes}$ coTech

# FULL Outer Join

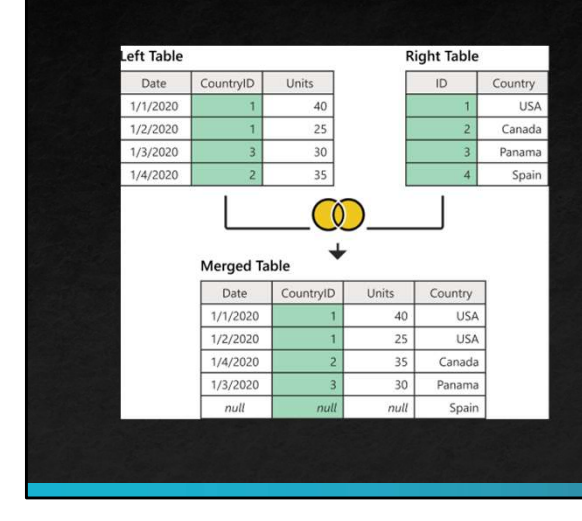

full outer join, which brings in all the rows from both the left and right tables

<demo>

 $c\widehat{\mathbin{\widehat{\otimes}}\hspace{-0.5em}\mathsf{coTech}}$ 

г

43

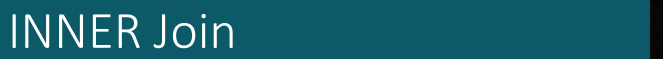

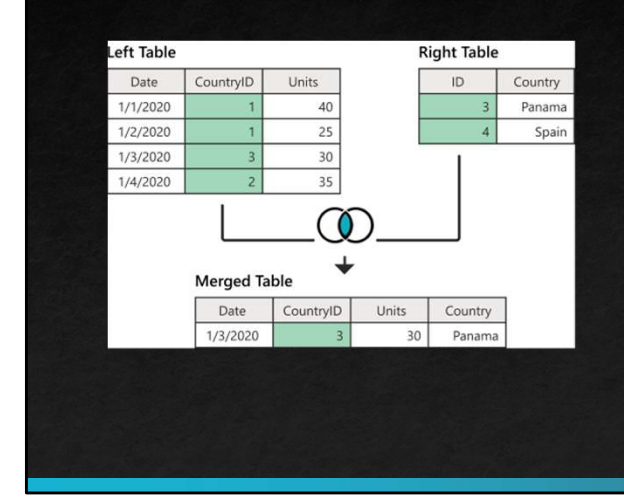

inner join, which brings in only matching rows from both the left and right tables.

<demo>

 $c\widehat{\otimes}$ coTech

# LEFT anti join

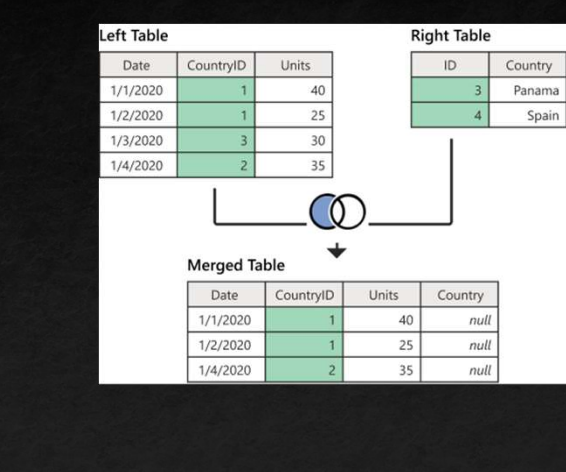

left anti join, which brings in only rows from the left table that don't have any matching rows from the right table

<demo>

# RIGHT anti join

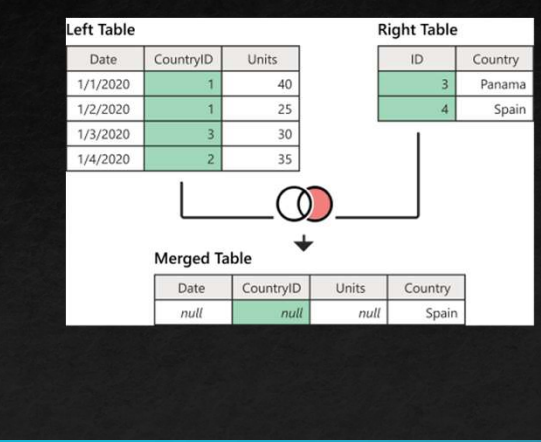

right anti join, which brings in only rows from the right table that don't have any matching rows from the left table

<demo>

 $\widehat{\mathop{\mathbf{C}^{\odot}_{\mathrm{c}}}}$  of Tech

## Fuzzy Matching

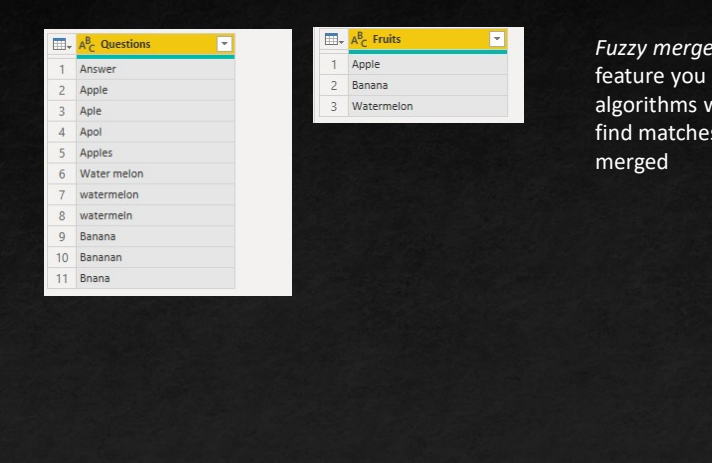

Fuzzy merge is a smart data preparation feature you can use to apply fuzzy matching algorithms when comparing columns, to try to find matches across the tables that are being

<demo>

г

## Append Queries

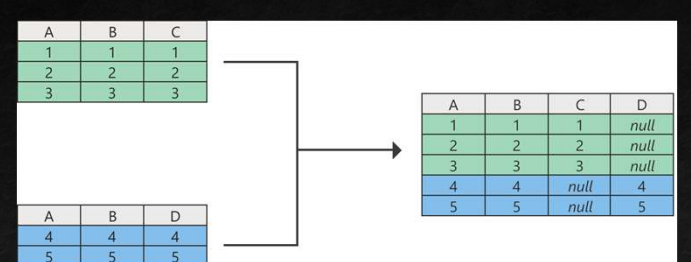

The append operation creates a single table by adding the contents of one or more tables to another, and aggregates the column headers from the tables to create the schema for the new table.

### NOTE

When tables that don't have the same column headers are appended, all column headers from all tables are appended to the resulting table. If one of the appended tables doesn't have a column header from other tables, the resulting table shows null values in the respective column, as shown in the previous image in columns C and D. **D. Communication** 

<demo>

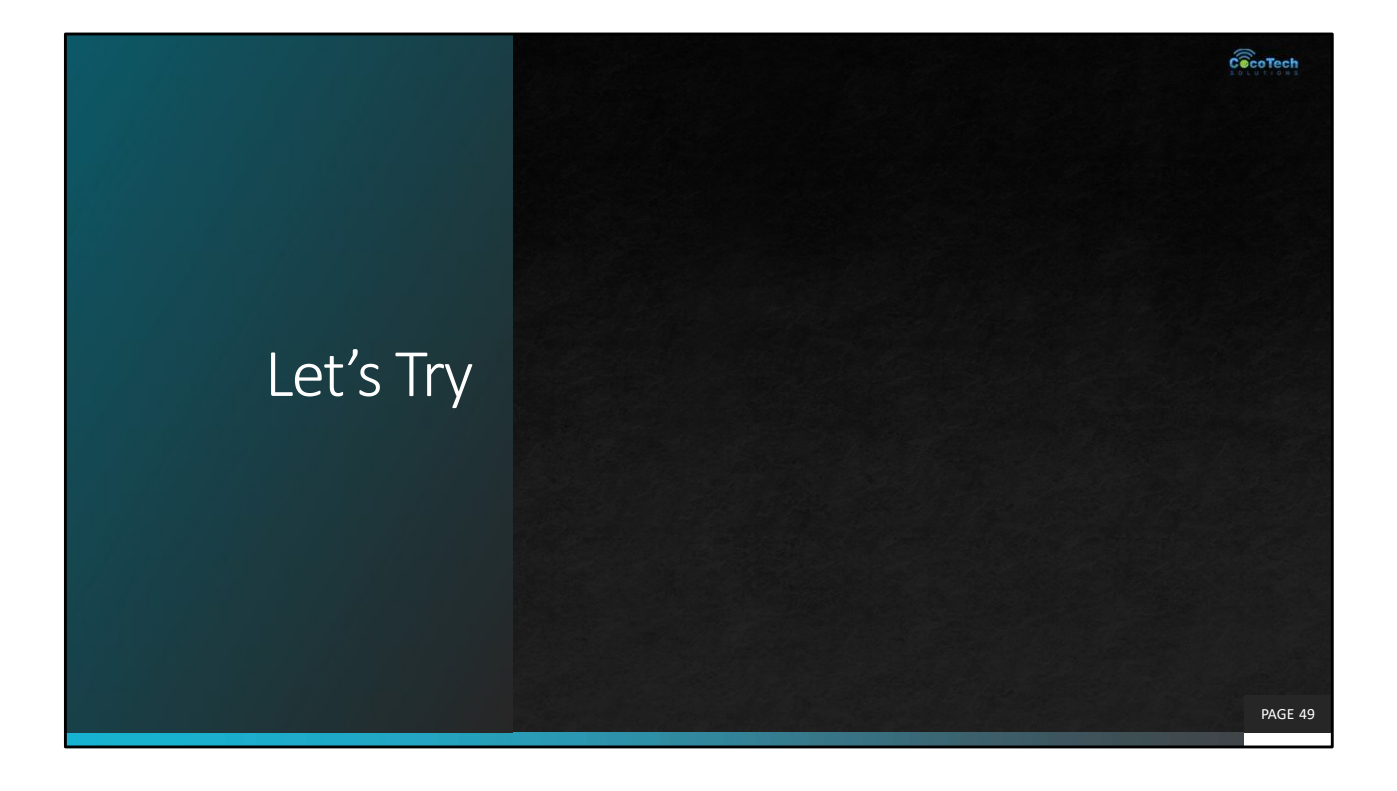

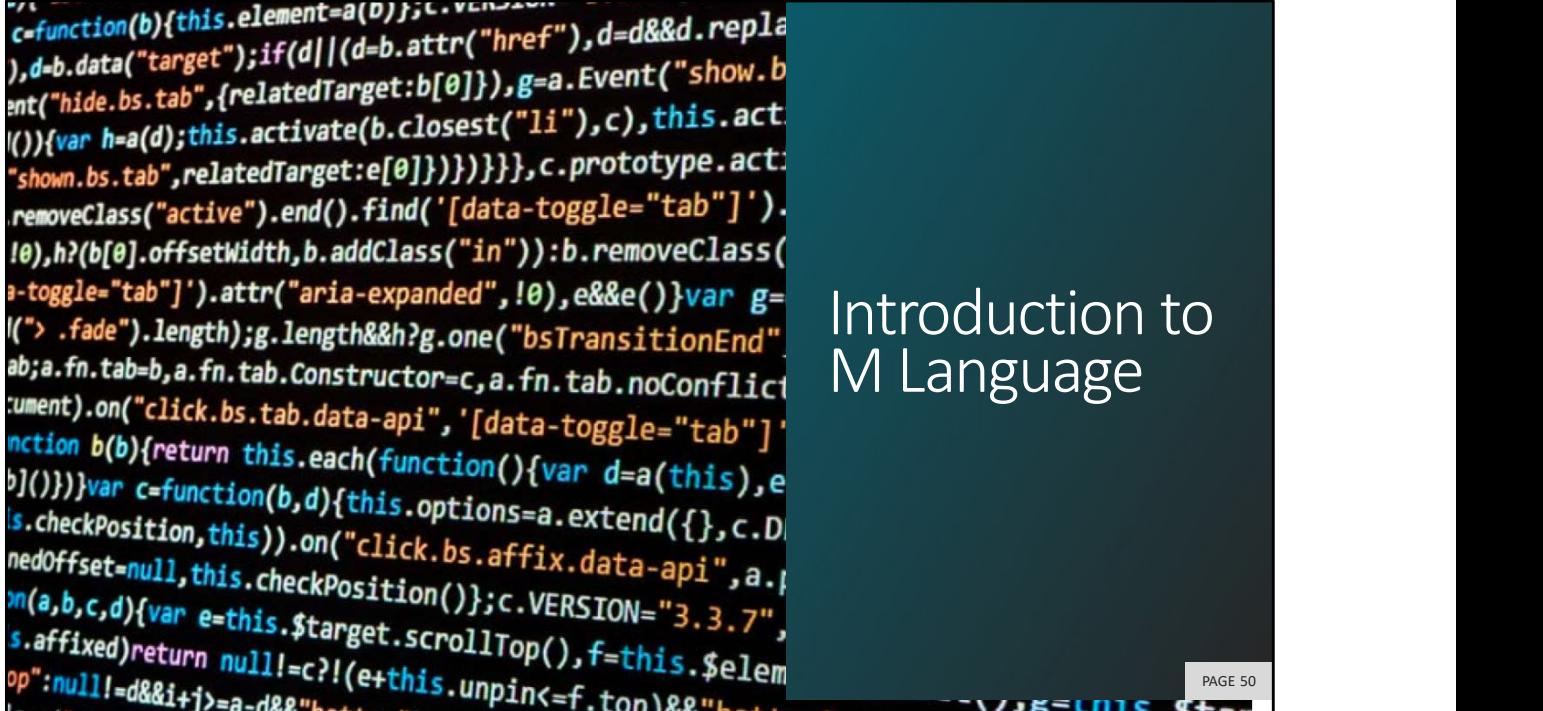

to

PAGE 50

# M Language

- $\blacksquare$  M is a functional programming language
	- computation through evaluation of mathematical functions
	- **Programming involves writing expressions instead of statements**
	- M does not support changing state or mutable data
	- Every query is a single expression that returns a single value
	- **Every query has a return type**
- Get Started with M
	- **Example 2** Language is case sensitive
	- It's all about writing expressions
	- Query expressions can reference other queries by name

 $c\widehat{\widehat{\otimes}}$ coTech

## Let Statement

- **Queries usually created using let statement** 
	- Allows a single expressions to contain inner expressions
	- Each line in let block represents a separate expression
	- Each line in let block has variable which is named step  $\overline{E}$  and  $\overline{E}$  and  $\overline{E}$  and  $\overline{E}$  and  $\overline{E}$  and  $\overline{E}$  and  $\overline{E}$  and  $\overline{E}$  and  $\overline{E}$  and  $\overline{E}$  and  $\overline{E}$  and  $\overline{E}$  and  $\overline{E}$
	- Each line in let block requires comma at end except for last line
	- **Expression inside in block is returned as let statement** value

### ķ Source Filtered Rows  $\frac{35}{16}$ Split Column by Delimiter  $\frac{1}{2}$ Renamed Columns2 Filtered Hidden Files1  $\frac{1}{M}$ Invoke Custom Function1  $\frac{1}{2}$ Renamed Columns1 Removed Other Columns1  $\frac{35}{16}$  $\frac{16}{36}$ Expanded Transform File Renamed Columns3 Filtered Rows1  $\frac{1}{N}$ Changed Type Replaced Value  $\frac{16}{16}$ Replaced Value1  $\geq$ Changed Type1<br>Renamed Columns Filtered Rows2 Grouped Rows ą.

 $c\widehat{\widehat{\otimes}}$ coTech

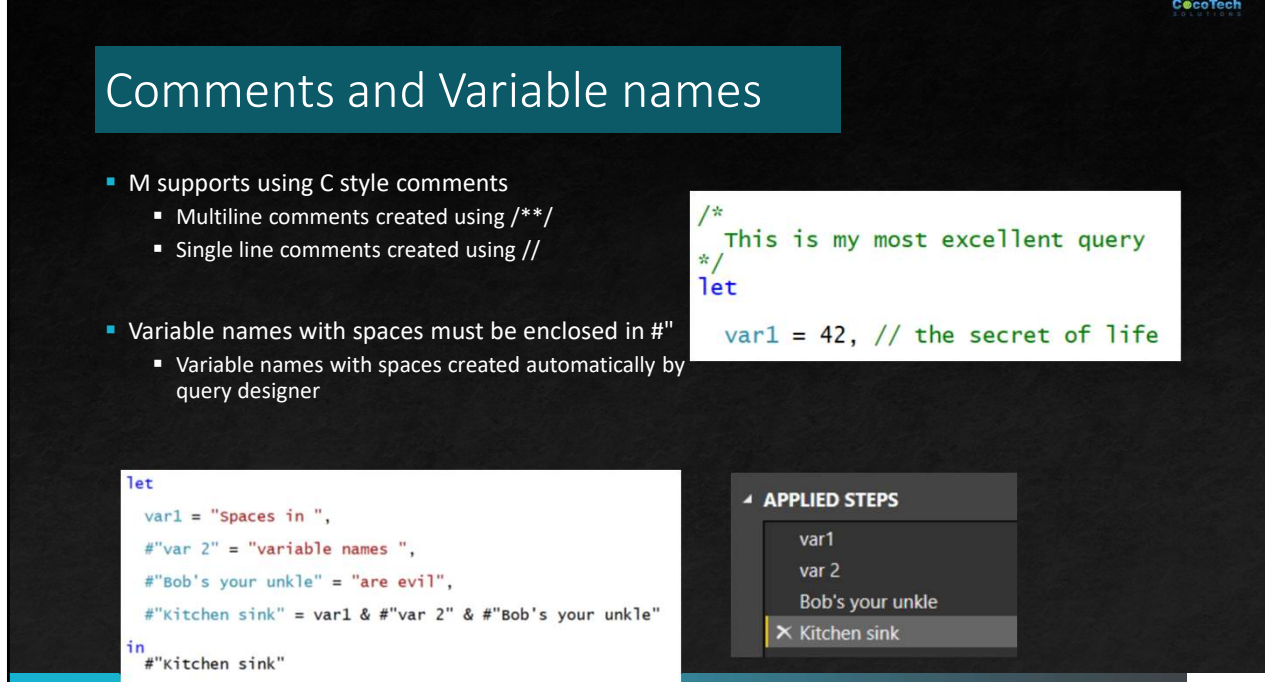

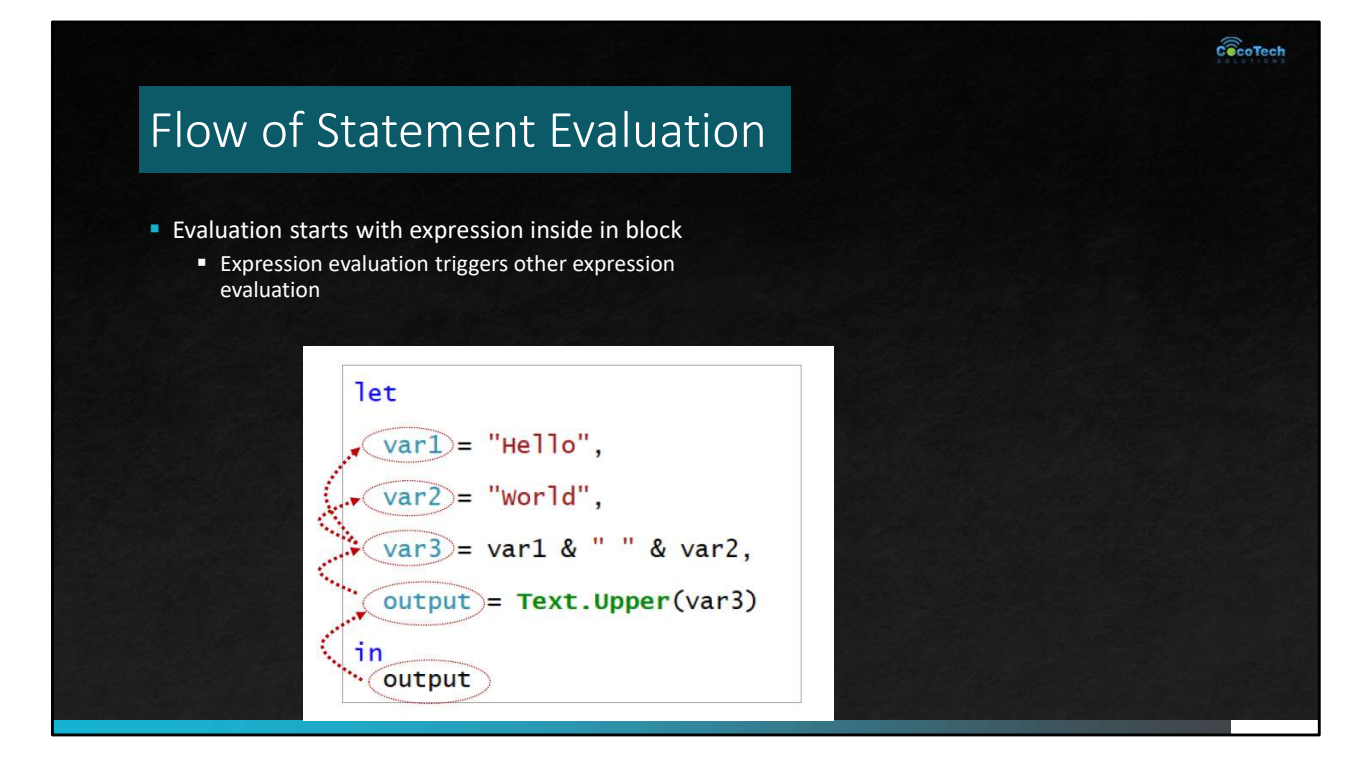

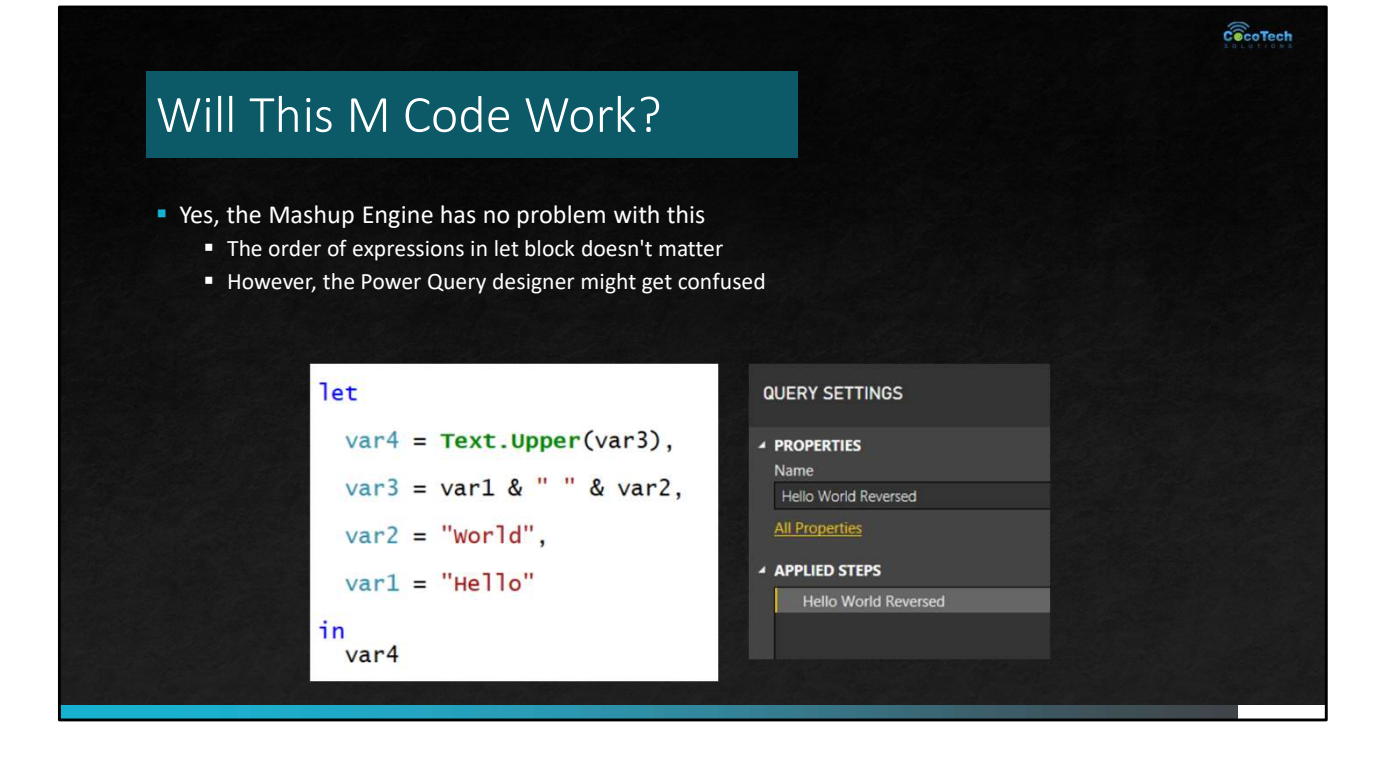

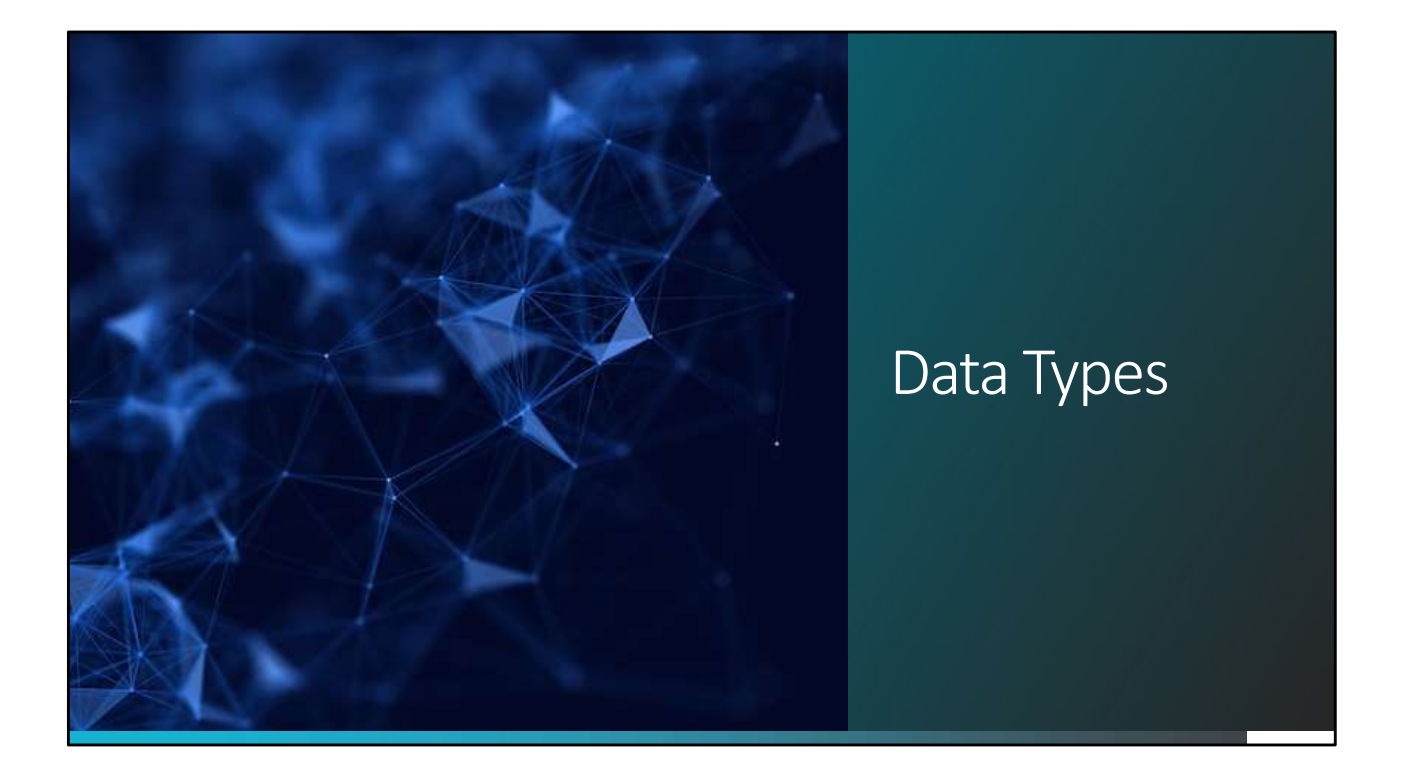

# Values

This is the data produced by evaluating an expression.

 $\mathcal{L}$ 

 $\overline{L}$ F

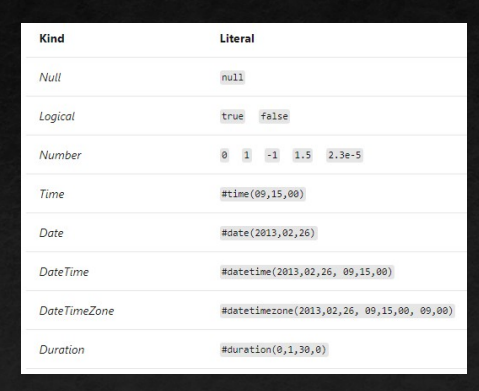

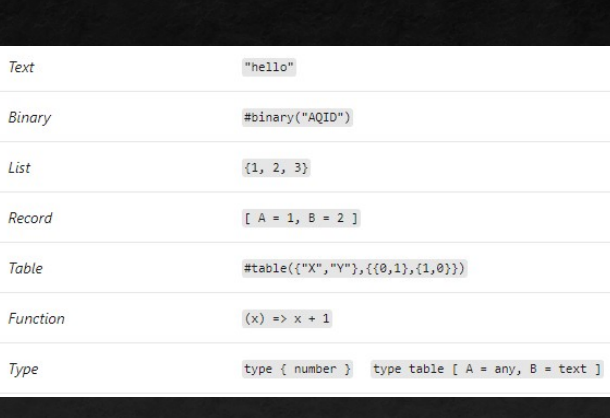

 $c\widehat{\otimes}$ coTech

## Types

- Primitive types, which classify primitive values (binary, date, datetime, datetimezone, duration, list, logical, null, number, record, text, time, type) and also include a number of abstract types (function, table, any, and none)
- Record types, which classify record values based on field names and value types
- **Examples**, which classify lists using a single item base type

 $\widehat{\mathbf{c}}$  coTech

## Types

- **Function types**, which classify function values based on the types of their parameters and return values
- **Table types**, which classify table values based on column names, column types, and keys
- **Nullable types**, which classifies the value null in addition to all the values classified by a base type
- **Type types**, which classify values that are types

 $c\widehat{\otimes}$ coTech

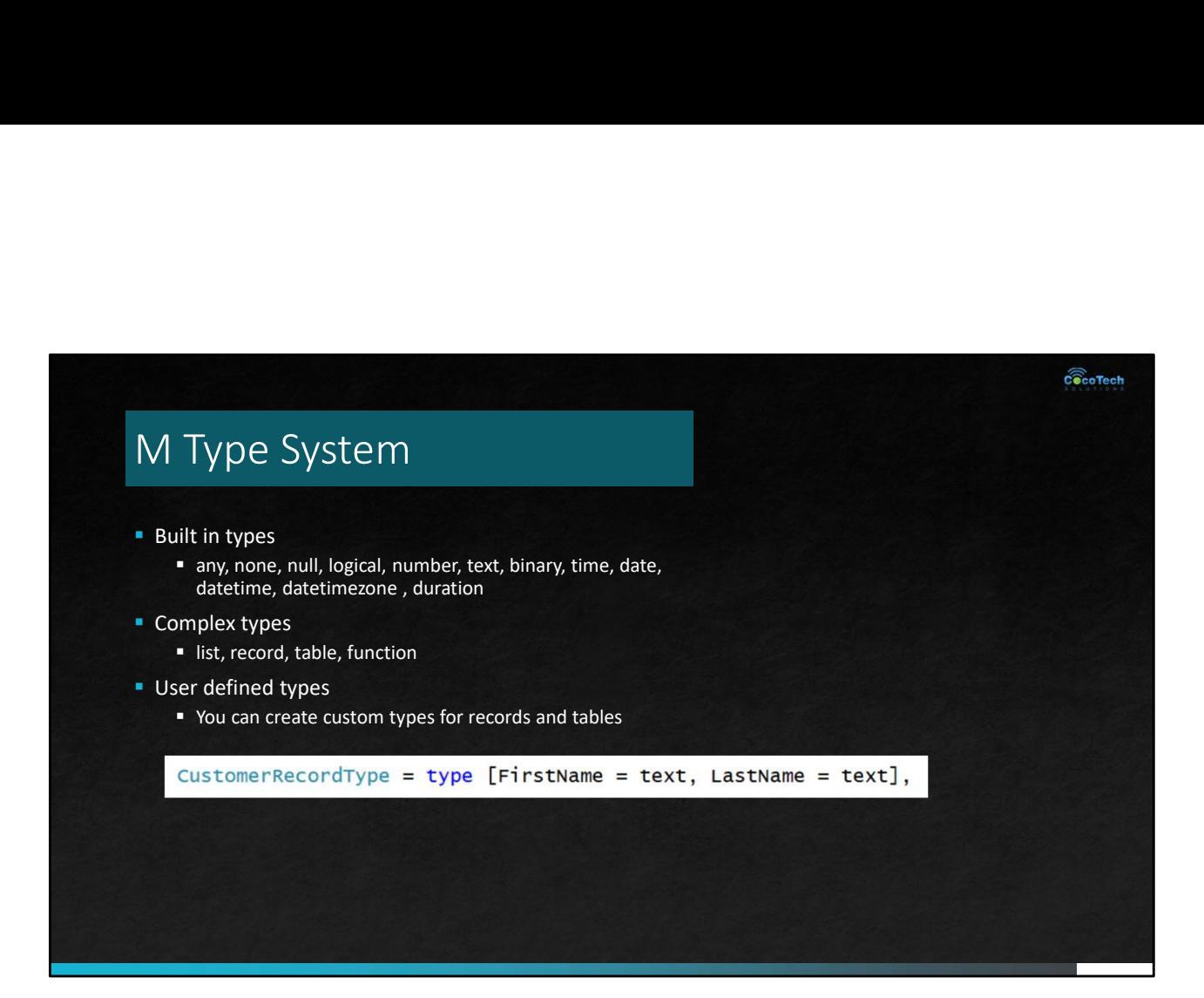

## $c\widehat{\widehat{\otimes}}$ coTech Examples of programming with M Datatypes let  $\begin{array}{ll} // \text{ primitives} \\ \text{var1 = 123,} \\ \text{var2 = true,} \\ \text{var3 = 'hello''}, \quad // \text{ best} \\ \text{var4 = null}, \quad // \text{ text} \\ \text{var4 = null,} \quad // \text{ null} \end{array}$ // creating lists<br>list1 =  $\{1, 2, 3\},$ // list of three numbers // accessing list elements<br>var5 = list1{1}, // create records<br>record1 = [ FirstName="Soupy", LastName="Sales", ID=3 ], // accessing records<br>var6 = record1[FirstName], // table<br>table1 = #table( {"A", "B"}, { {1, 2}, {3, 4} } ), // creating function<br>function1 =  $(x)$  =>  $x$  \* 2,  $//$  calling function<br>output = function1(var1) in<br>output

let

```
var =123,
var2= true,
var3="text value",
var4=null,
```

```
function1 = (x) =>x^*2,
      output = function1(var)
in the contract of the contract of the contract of the contract of the contract of the contract of the contract of the contract of the contract of the contract of the contract of the contract of the contract of the contrac
```
output

## Initializing Dates and Times

 $//$  time  $var1 = #time(09, 15, 00)$ ,

// date  $var2 = #date(2013,02,26)$ ,

// date and time<br> $var3 = #datetime(2013,02,26, 09,15,00)$ ,

// date and time in specific timezone  $var4 = #datetimezone(2013,02,26, 09,15,00, 09,00),$ 

// time durection  $var5 = #duration(0,1,30,0)$ ,  $c\widehat{\widehat{\otimes}}$ coTech

## Operators

# Types of operator arranged by precedence Primary – i, ( ), x[i],x(y), x(y), x(y), x(-),{x,y,…},[i=x,..]<br>
• Dhary - +x, -x, not x<br>
• Metadata – x meta y<br>
• Metadata – x meta y<br>
• Metadata – x meta y<br>
• Additive - +,-<br>
• Additive - +,-<br>
• Relational -<, >, <, <=,>= Derators<br>
pes of operator arranged by precedence<br>
"Primary - i, (), x[i], x(y), x(..),(x,y,,...},[i=x...]<br>
"Unary - +x, -x, not x<br>
"Metadaa - x meta y<br>
"Multiplicate - \*,"<br>
"Additive - \*,"<br>
"Requality - <,>, <, <=,>=<br>
"Equ Type assertion – x x x, x, x as y<br>
pes of operator arranged by precedence<br>
• Primary – i, ( ), x(i),x(y), x(.),(x,v,...},[i=x...]<br>
• Metadata – x meta y<br>
• Multiplicalties – \*, y<br>
• Additive – \*,<br>
• Relational – x, >, x, <

- 
- 
- 
- 
- 
- 
- 
- 
- 
- 

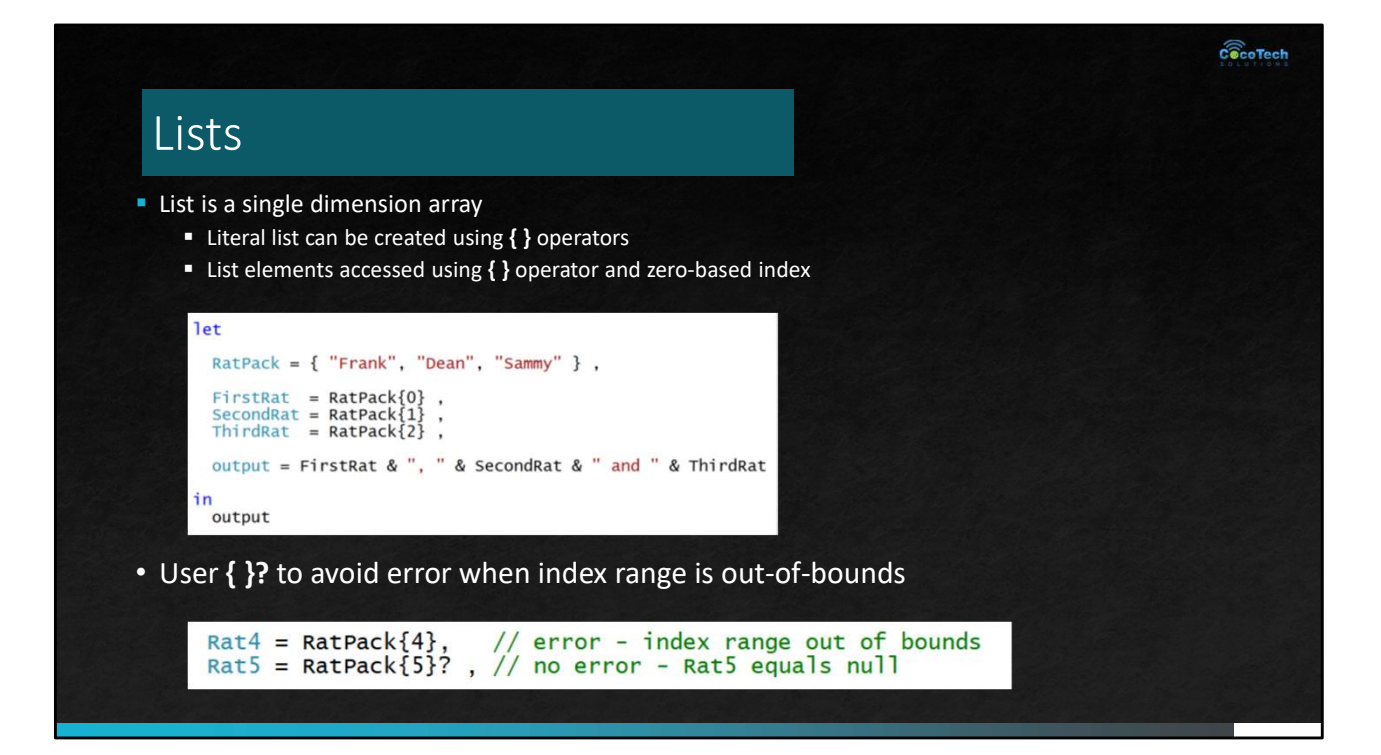

## Text.Select

- -

Text.Select<br> **Text.Select**<br> **Text.Select** can be used to clean up text value<br> **The value with unwanted charactors**<br> **The value with unwanted charactors**<br>  $\frac{1}{2}$  that upper and lower case letters<br>  $\frac{1}{2}$  is the upper You create a list of characters to include<br>// take a text value with unwanted charactors<br>input = "!!My text has some @bad things !&^",

- 
- 

 $c\widehat{\widehat{\otimes}}$ coTech

г

// add any other allowed charactors<br>set4 = {"", "-", "-", "},

// combine all allowed charactors in single list<br>allowedChars =  $set1$  &  $set2$  &  $set3$  &  $set4$ ,

// call Text.Select to strip out unwanted charactors<br>output = Text.Select(input, allowedChars)

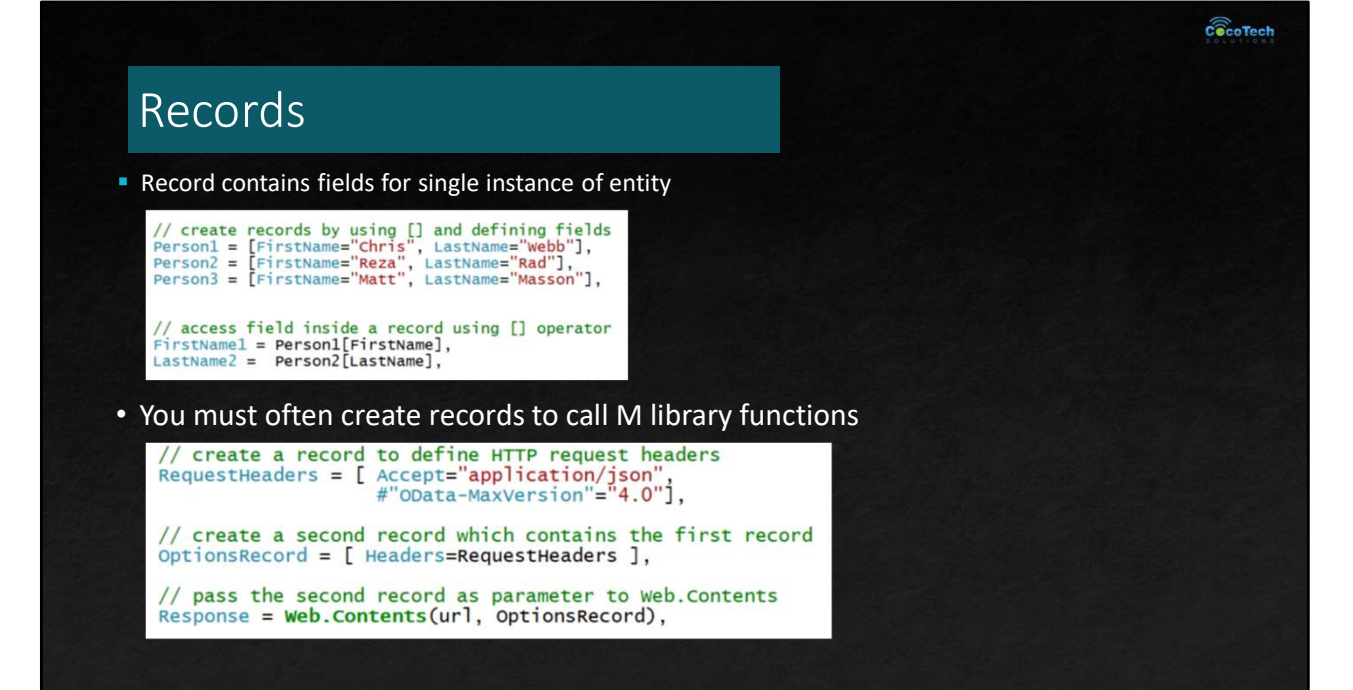

г

## Combination Operator (&)

**Used to combine strings, arrays and records** 

// text concatenation: "ABC"<br>var1 = "A" & "BC", // list concatenation:  $\{1, 2, 3\}$  $var2 = \{1\}$  &  $\{2, 3\},$ // record merge:  $[a = 1, b = 2]$ <br>var3 =  $[a = 1] & (b = 2),$   $\widehat{\mathbf{c}}$   $\widehat{\circ}$  co Tech

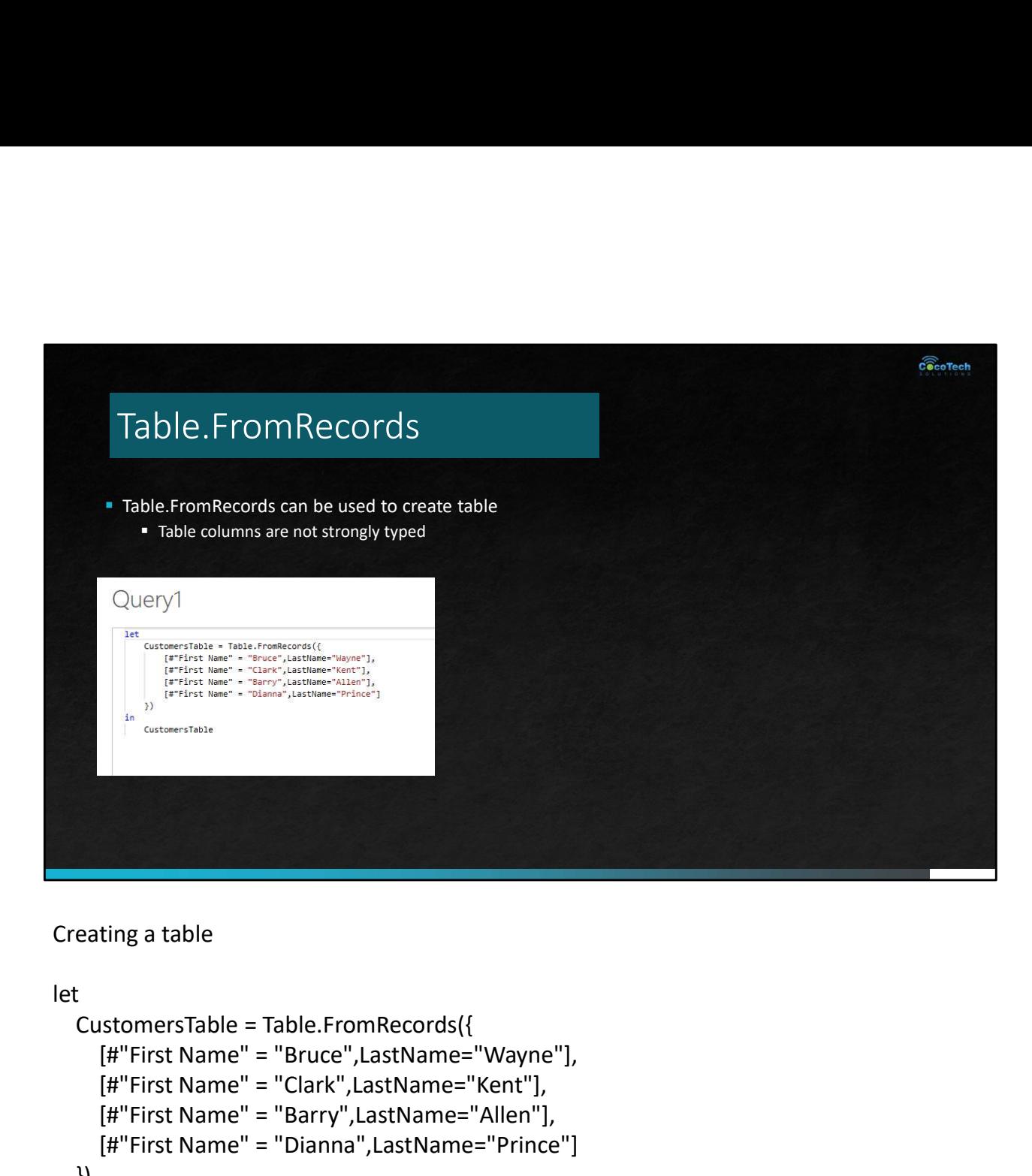

Creating a table

```
let
       [#"First Name" = "Bruce",LastName="Wayne"],
       [#"First Name" = "Clark",LastName="Kent"],
       [#"First Name" = "Barry",LastName="Allen"],
       [#"First Name" = "Dianna",LastName="Prince"]
    })
in the contract of the contract of the contract of the contract of the contract of the contract of the contract of the contract of the contract of the contract of the contract of the contract of the contract of the contrac
    CustomersTable
```
# IF Statement

**i** if-expression selects from two expressions based on the value of a logical input value and evaluates only the selected expression.

## if if-condition then true-expression else false-expression

if  $2 > 1$  then 2 else  $1 / 2$ if  $1 = 1$  then "yes" else "no" // "yes"  $\widehat{\mathbf{c}}$   $\widehat{\circ}$  co Tech

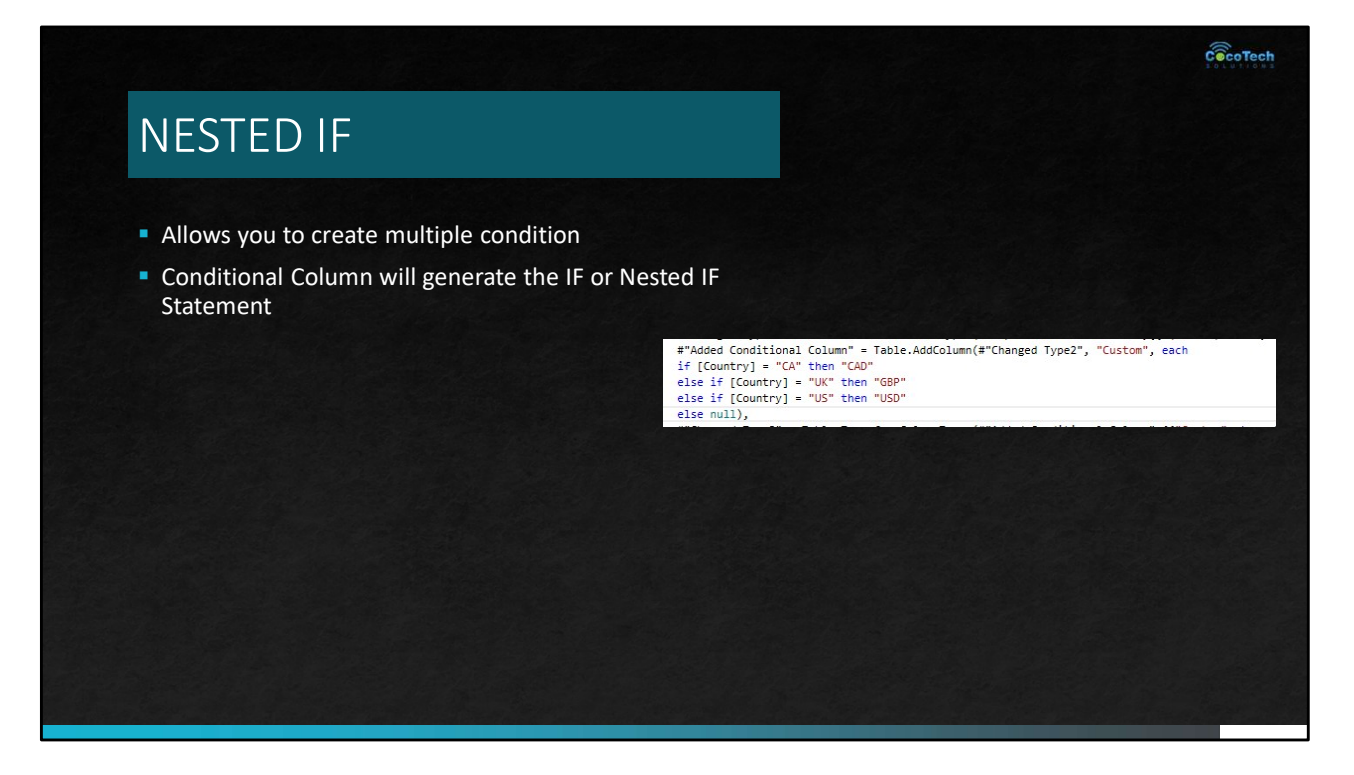

if [Country] = "CA" then "CAD" else if [Country] = "UK" then "GBP" else if [Country] = "US" then "USD" else null

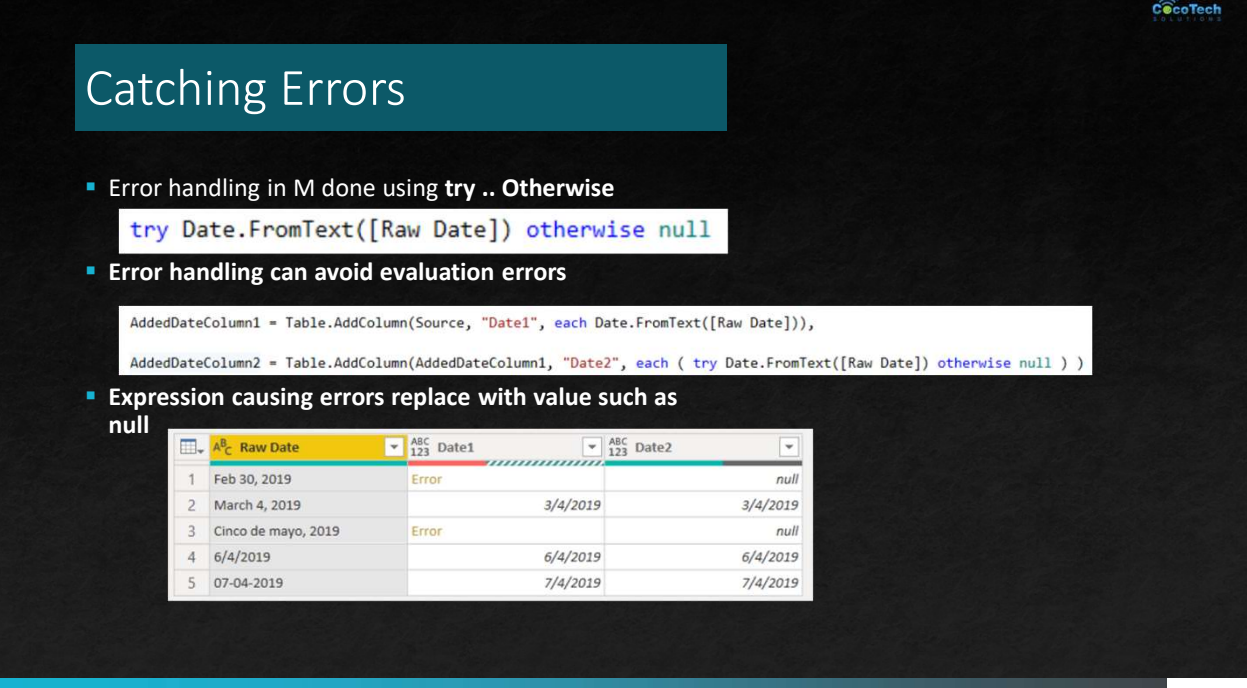

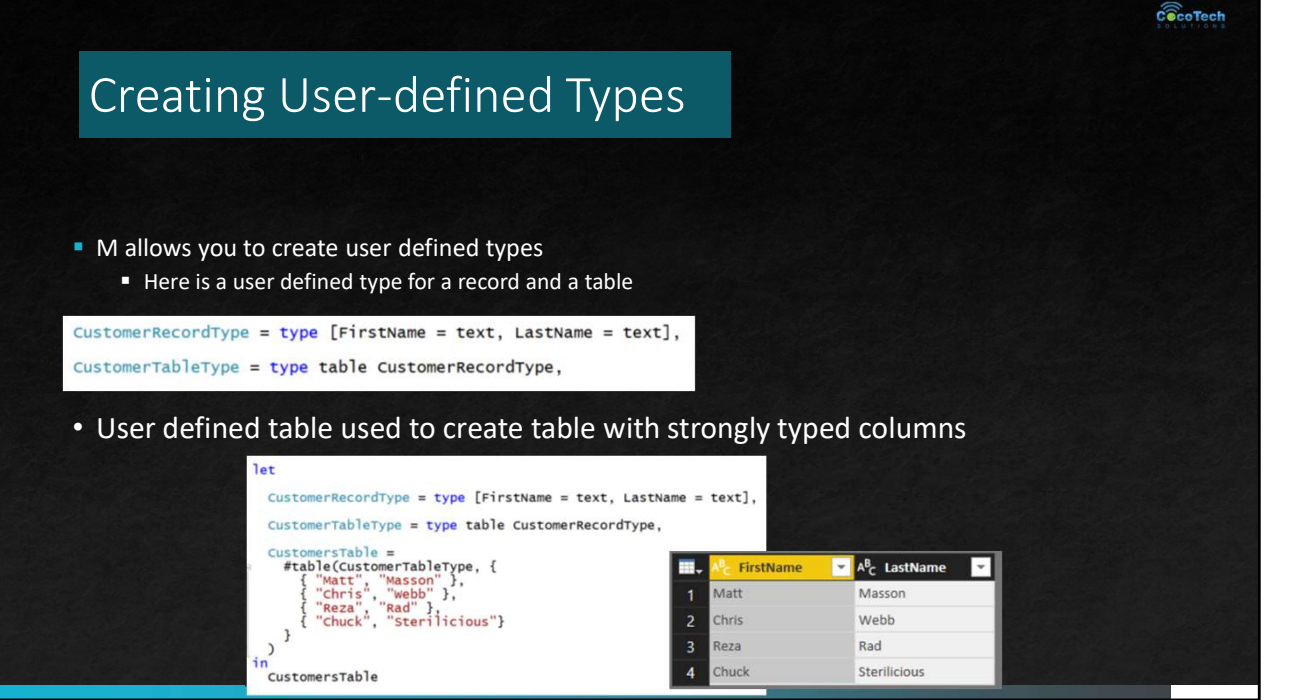
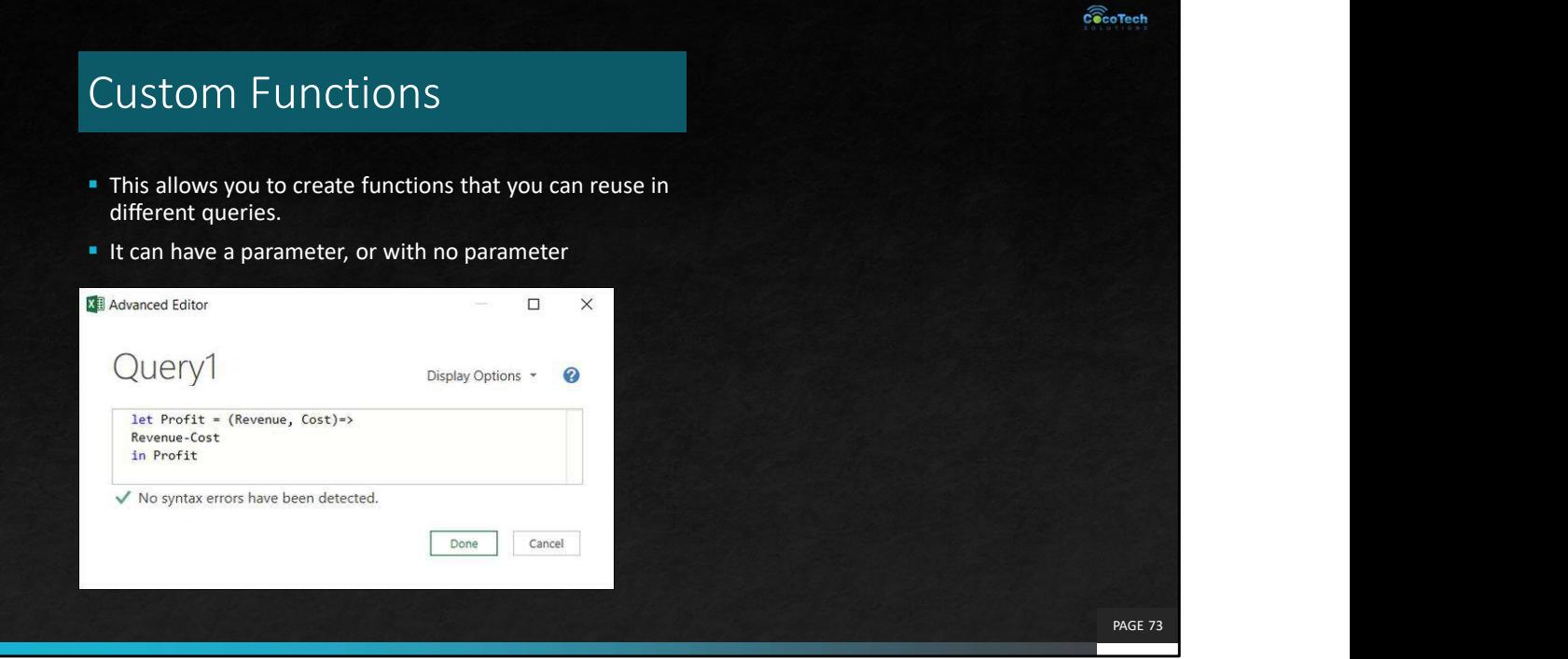

Demo

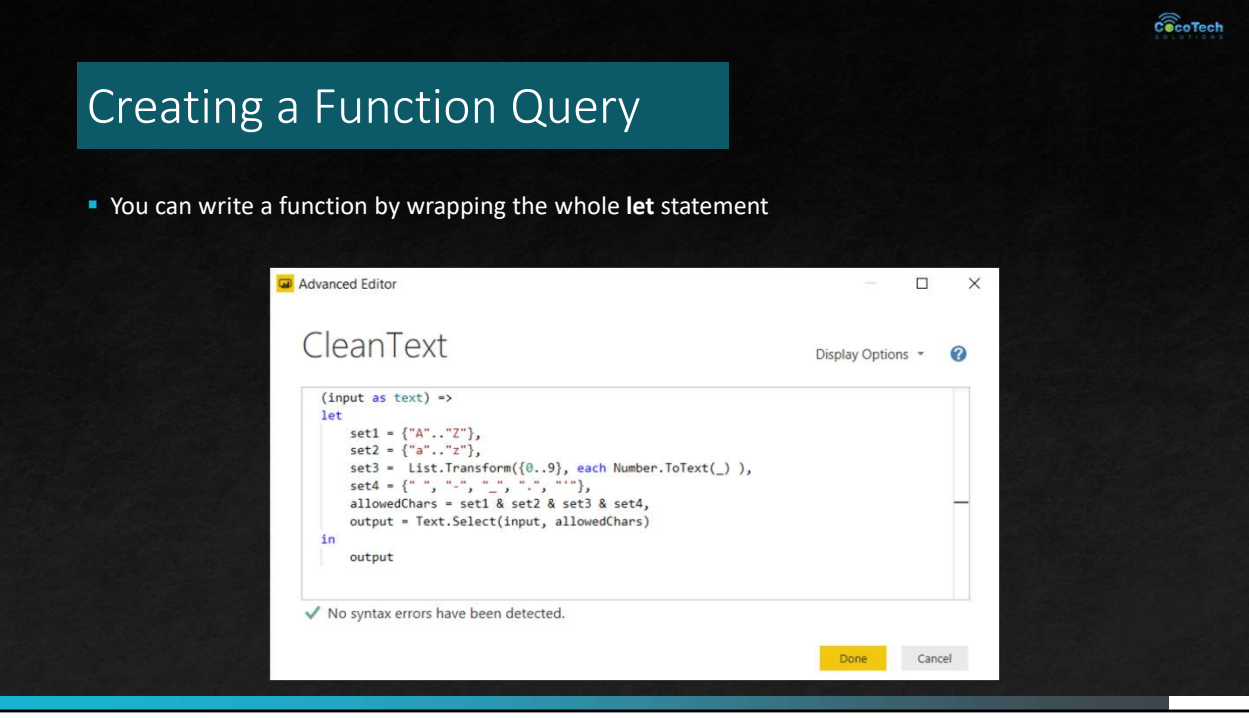

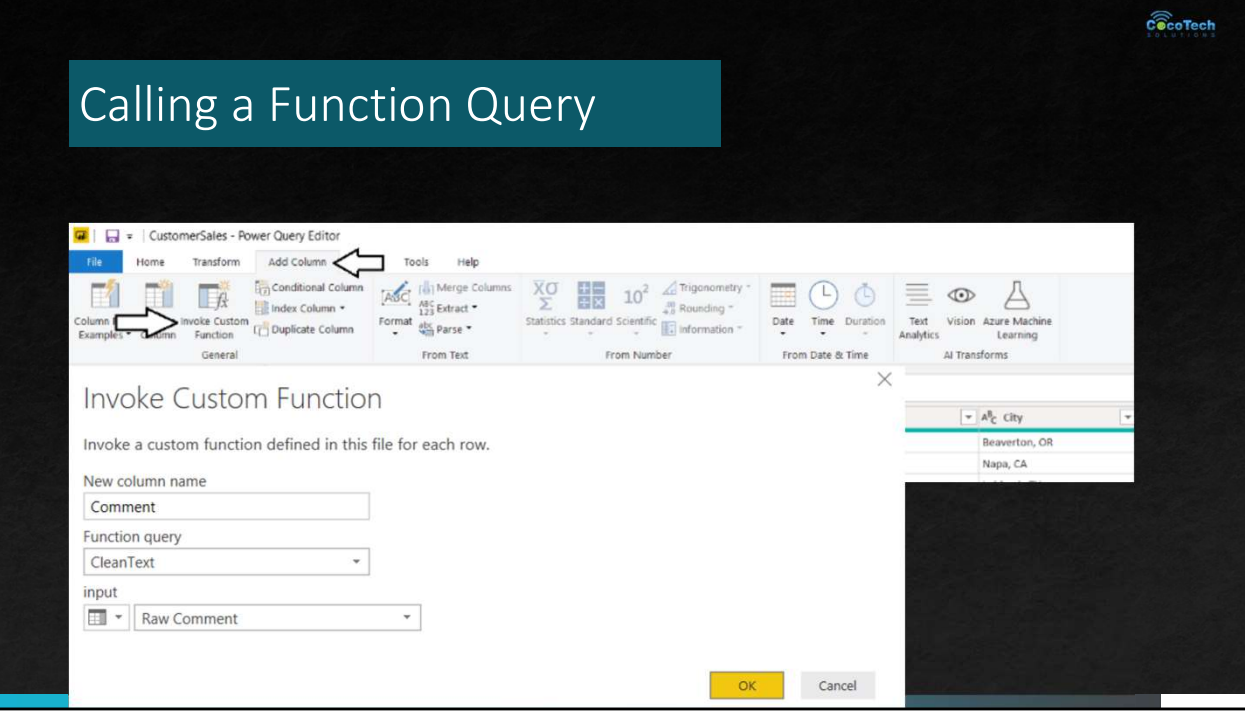

## Parameters

- A parameter query is a kind of query that relies on one or more parameters to run
- A parameter query is one where you provide the parameters

PAGE 76

 $c\widehat{\otimes}$ coTech

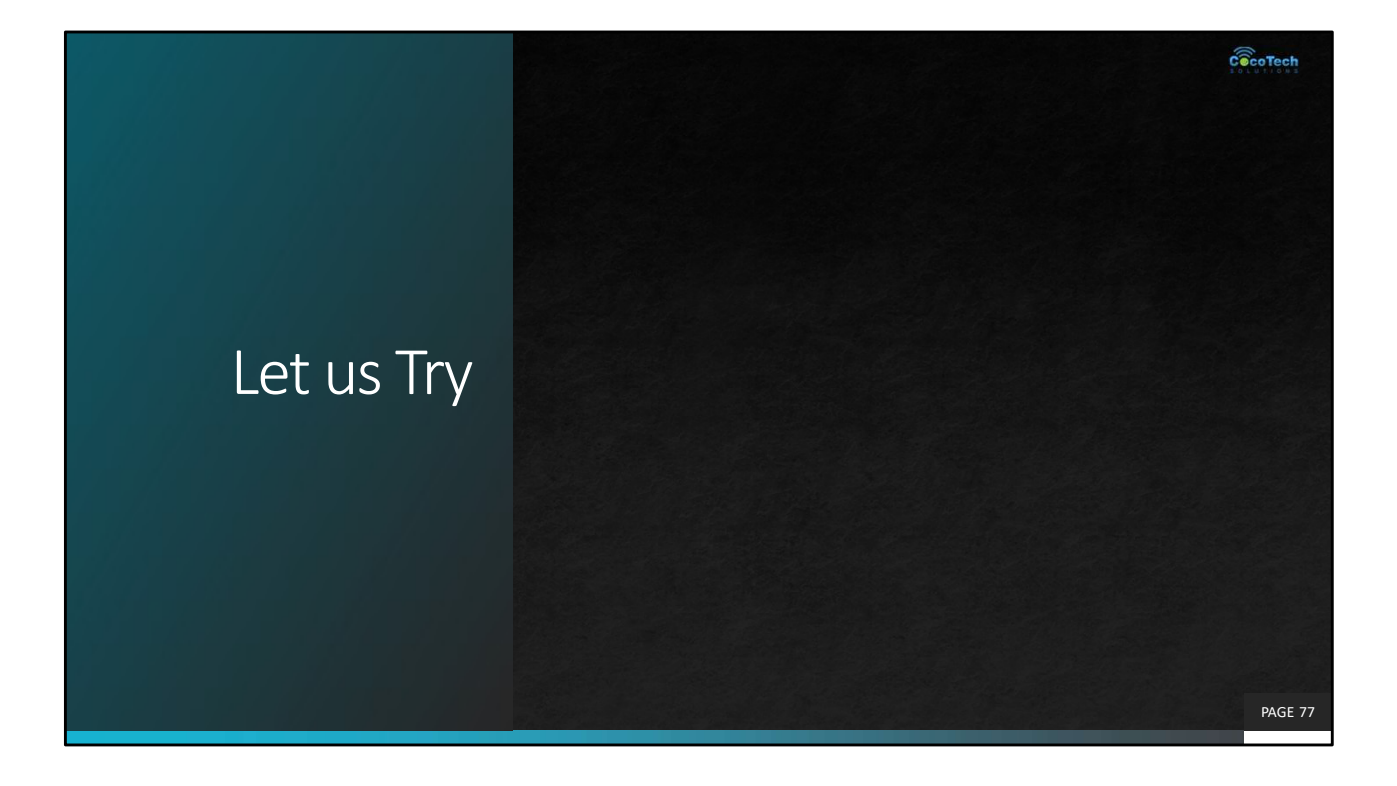

## Loading to worksheet

- 
- To load your queries you can click Close & Load button<br>
Unlike PowerBI, MS Excel Power Query will load all your query<br>
to your worksheet Unlike PowerBI, MS Excel Power Query will load all your query to your worksheet.

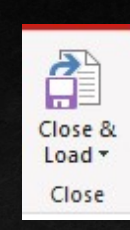

PAGE 78

 $c\widehat{\widehat{\otimes} }$ coTech

## Selecting which to load

- **Disabling Load to Worksheet by default**
- File > Options & Settings > Query Options > Data Load tab
- Under Default Query Load Settings. Load to Worksheet is checked by default.
- Uncheck to refrain loading queries to Worksheet

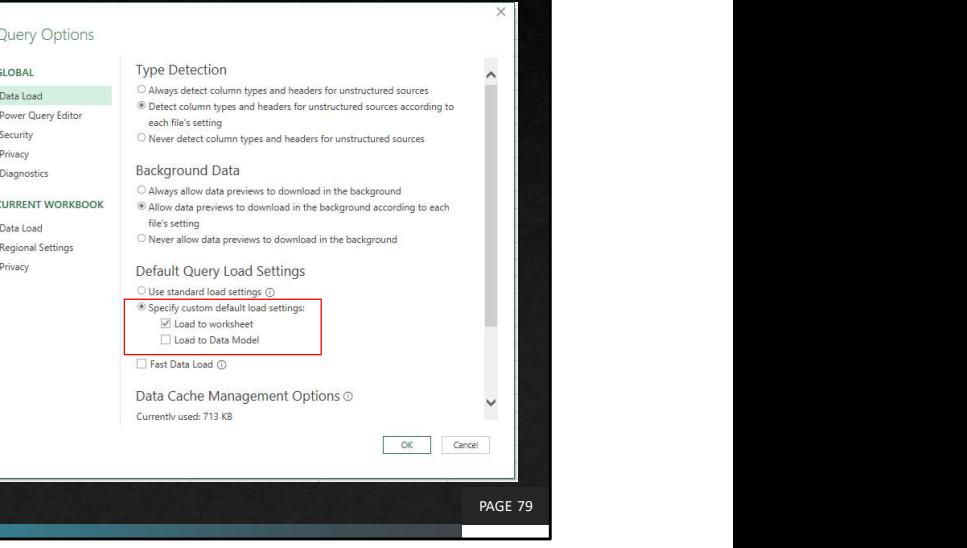

 $c\widehat{\otimes}$ coTech

## Selecting which to load

- **Queries not loaded will show "Connection only" status.**
- 
- **Select where and how you want to load your data**

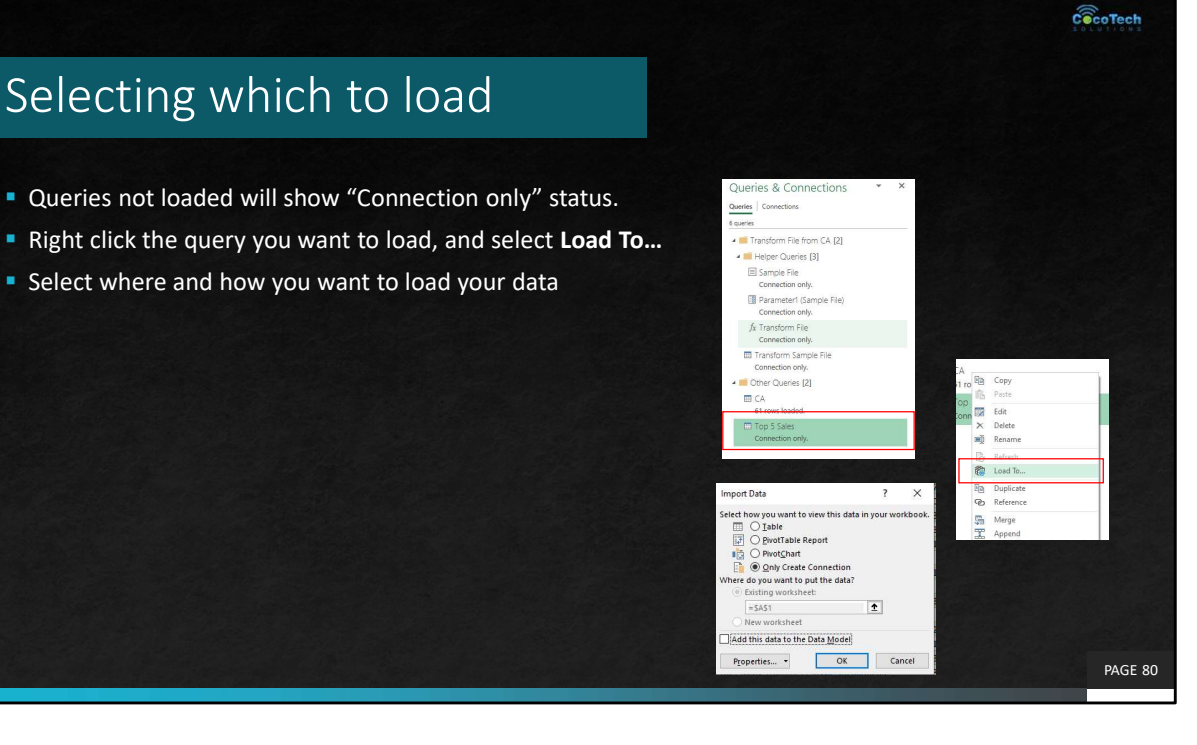

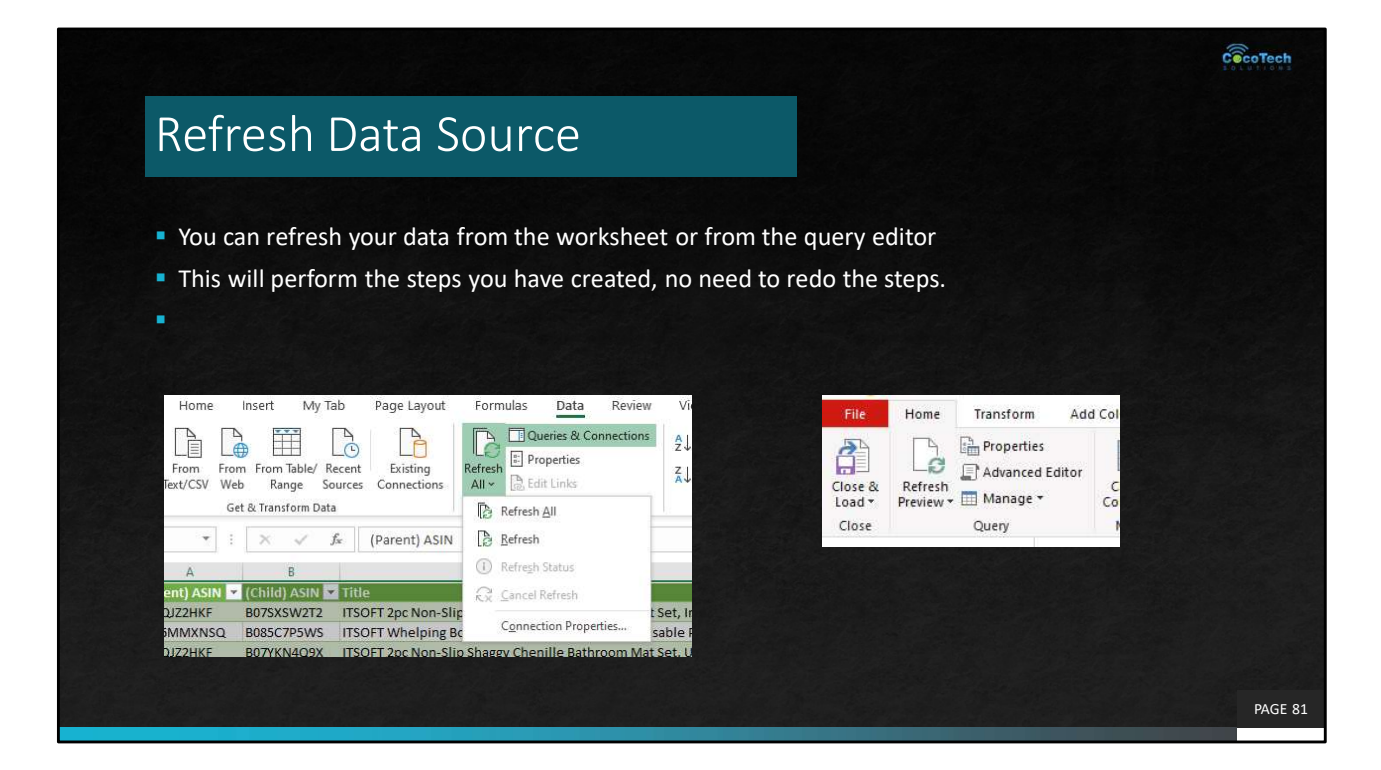

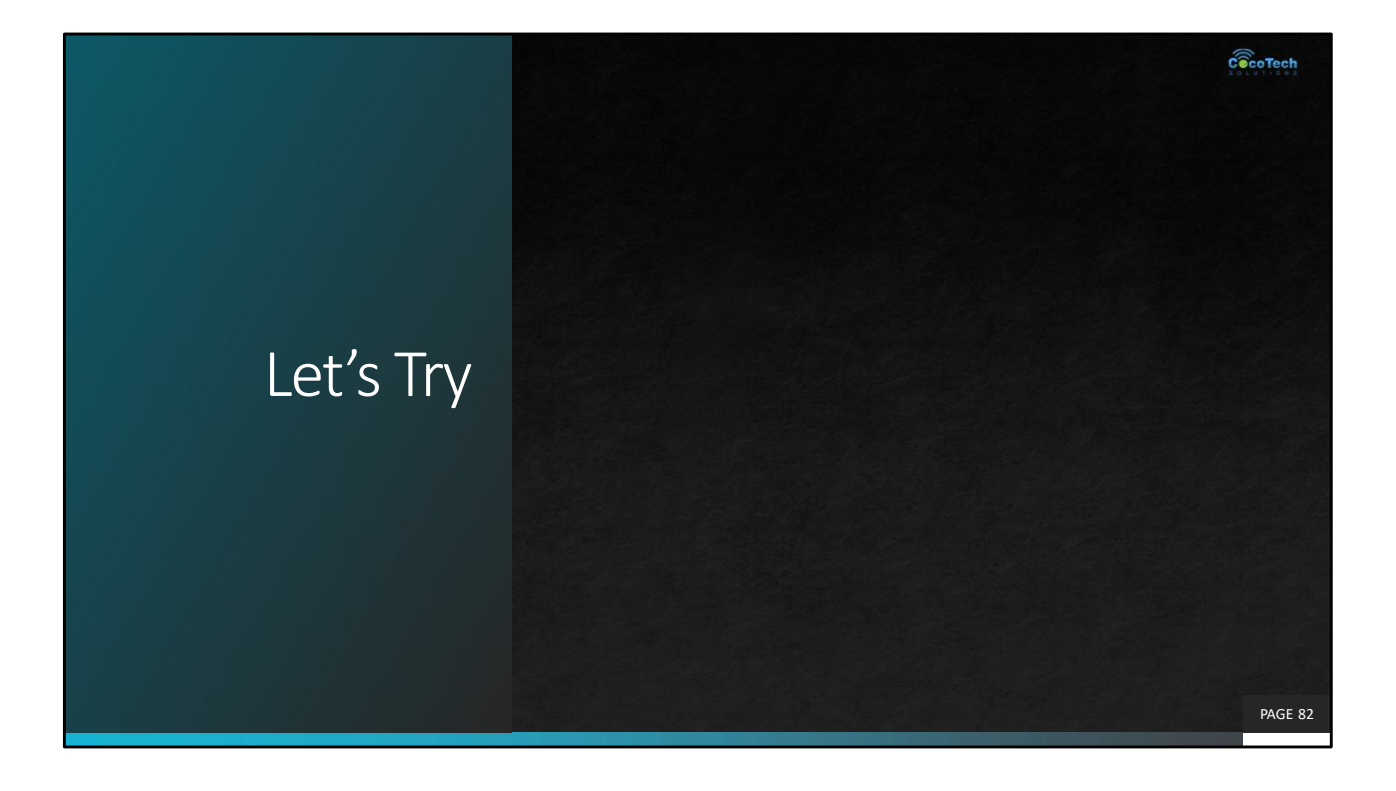

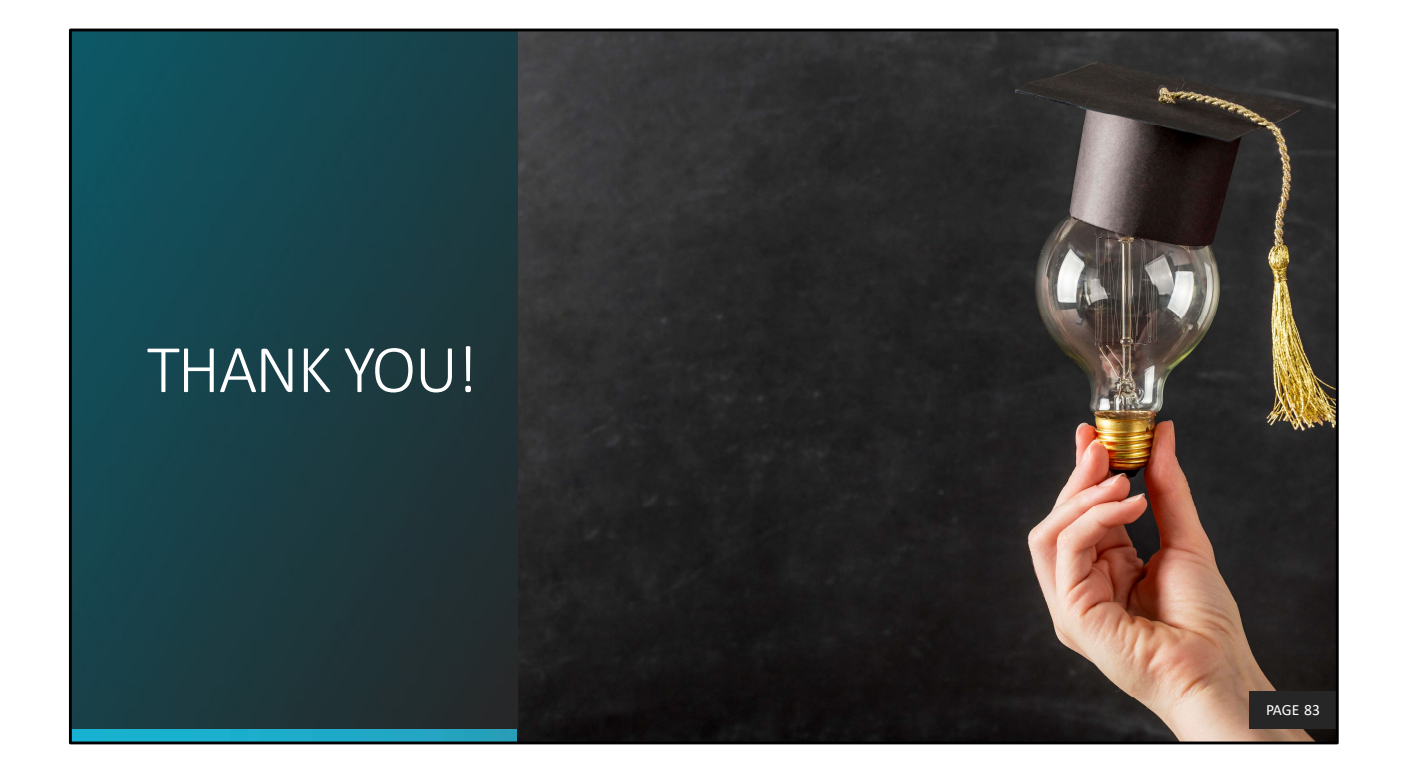